# **brother.**

# Ръководство за допълнителни функции

# MFC-8510DN MFC-8520DN

Не всички модели се предлагат във всички страни.

Вариант 0

**BUL** 

# **Ръководство на потребителя и къде да го намерим?**

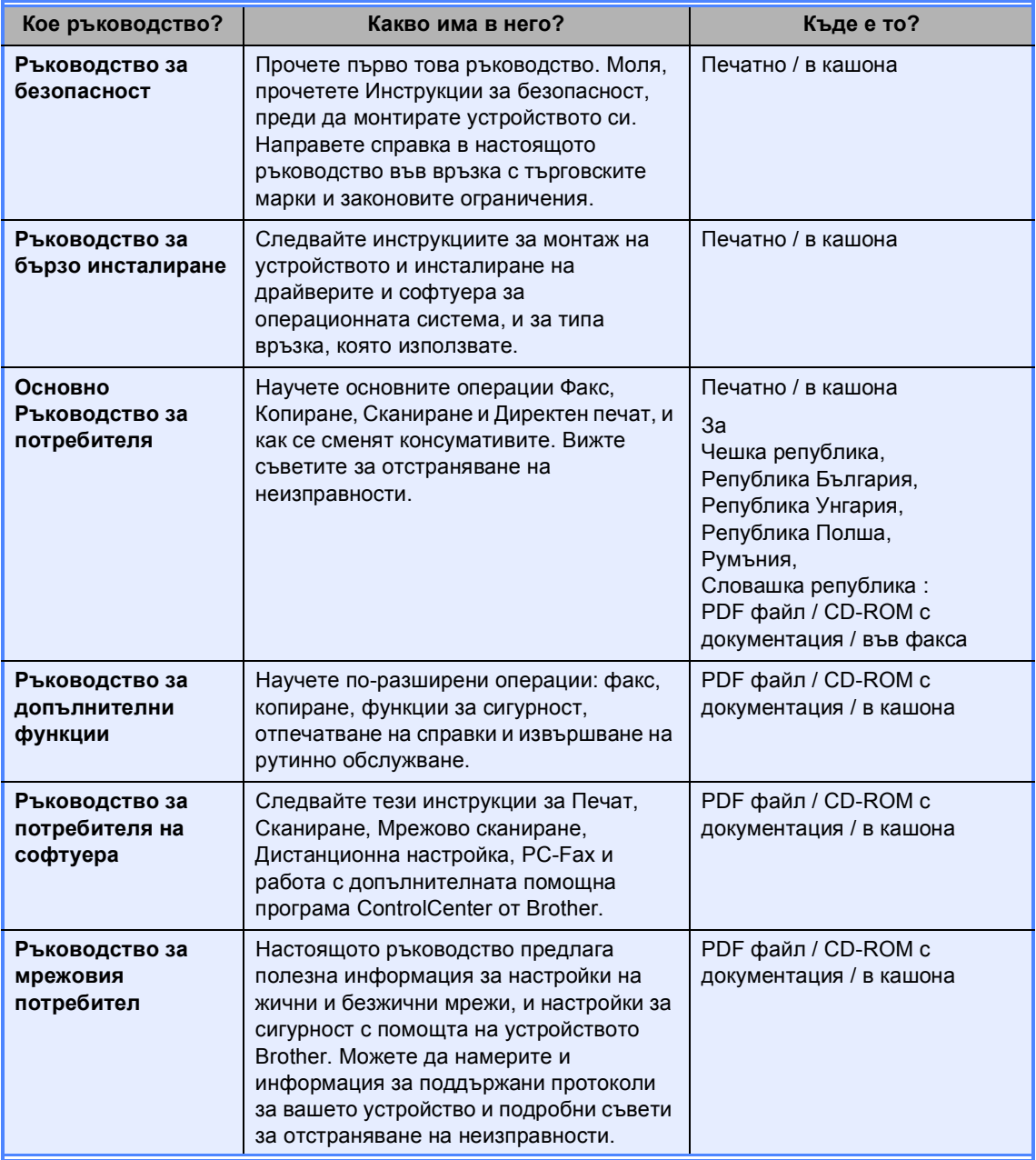

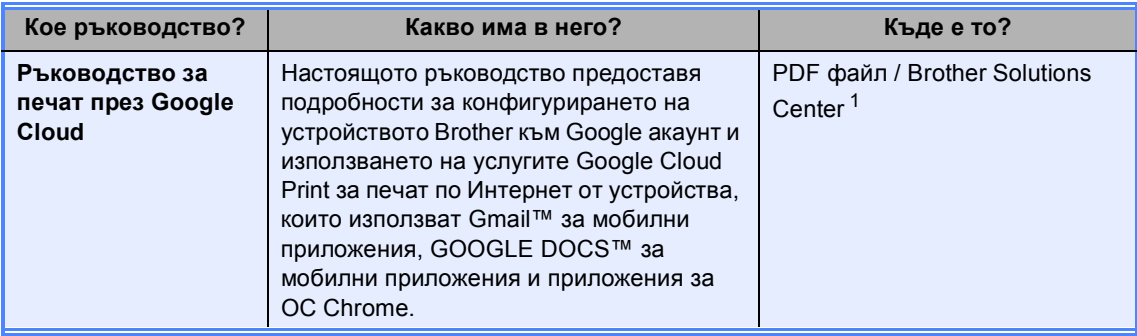

<span id="page-2-0"></span><sup>1</sup> Посетете ни на [http://solutions.brother.com/.](http://solutions.brother.com/)

# Съдържание

#### $\overline{1}$ Обща настройка

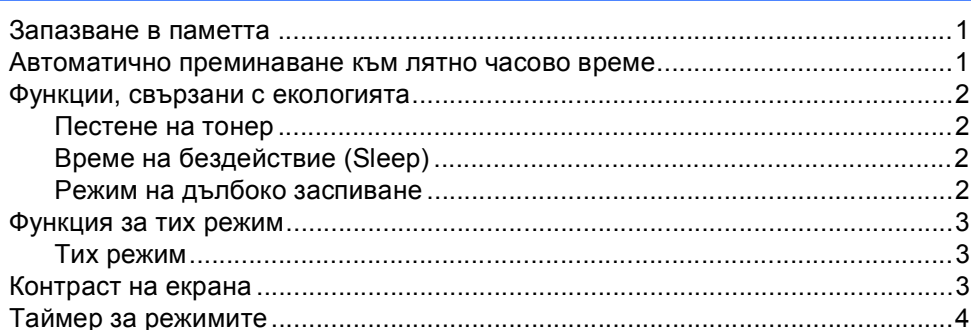

#### $\overline{2}$ Функции за сигурност

 $\overline{\mathbf{5}}$ 

 $\mathbf 1$ 

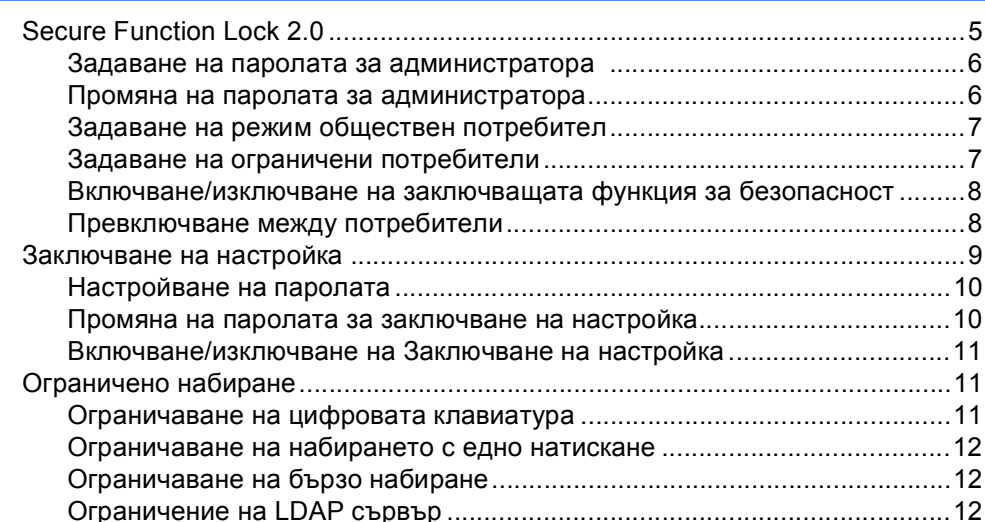

#### $\mathbf{3}$ Изпращане на факс

 $13$ 

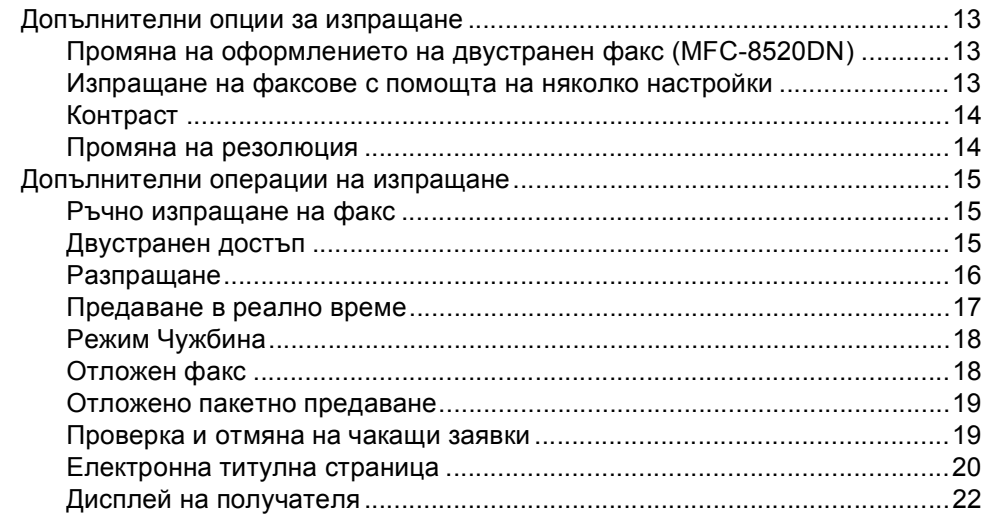

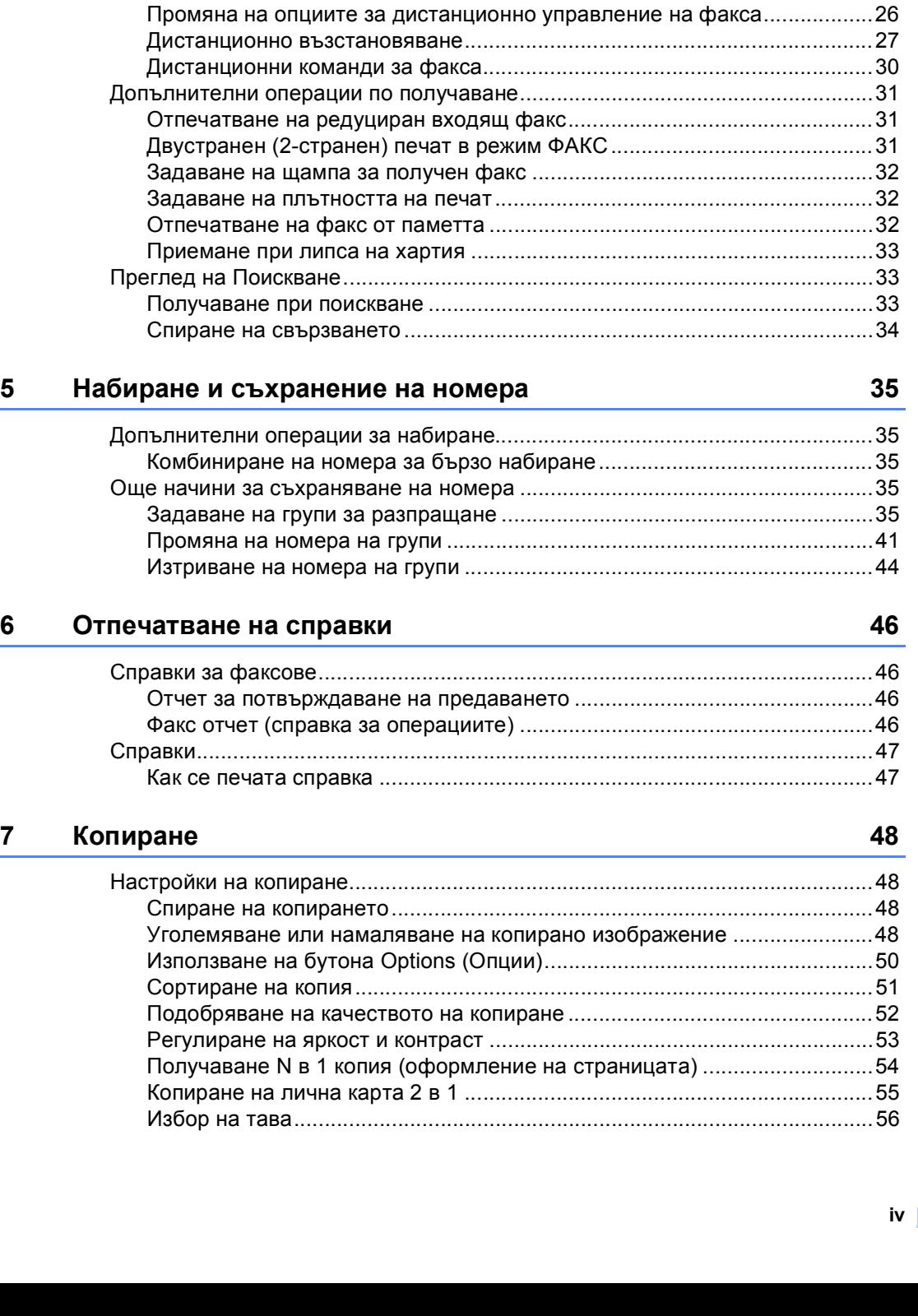

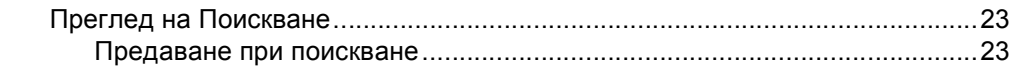

Опции за дистанционно управление на факса[................................................25](#page-30-1) Препращане на факс[...................................................................................25](#page-30-2) Съхранение на факсове[..............................................................................25](#page-30-3)

### **4 [Получаване](#page-30-0) на факс 25**

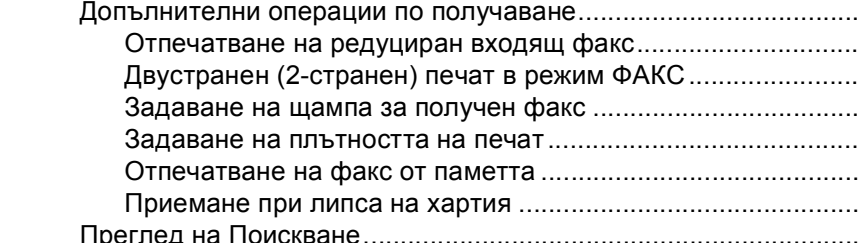

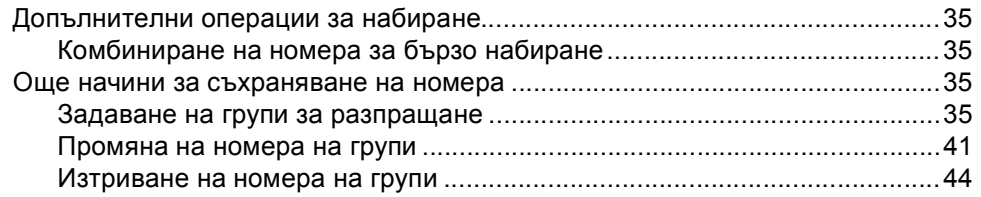

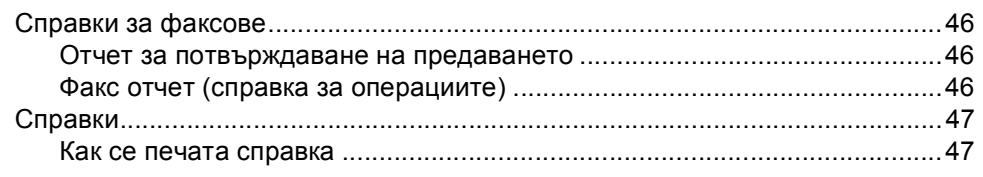

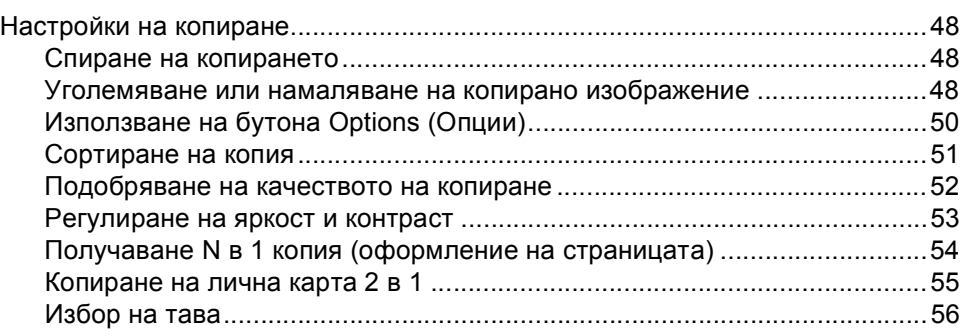

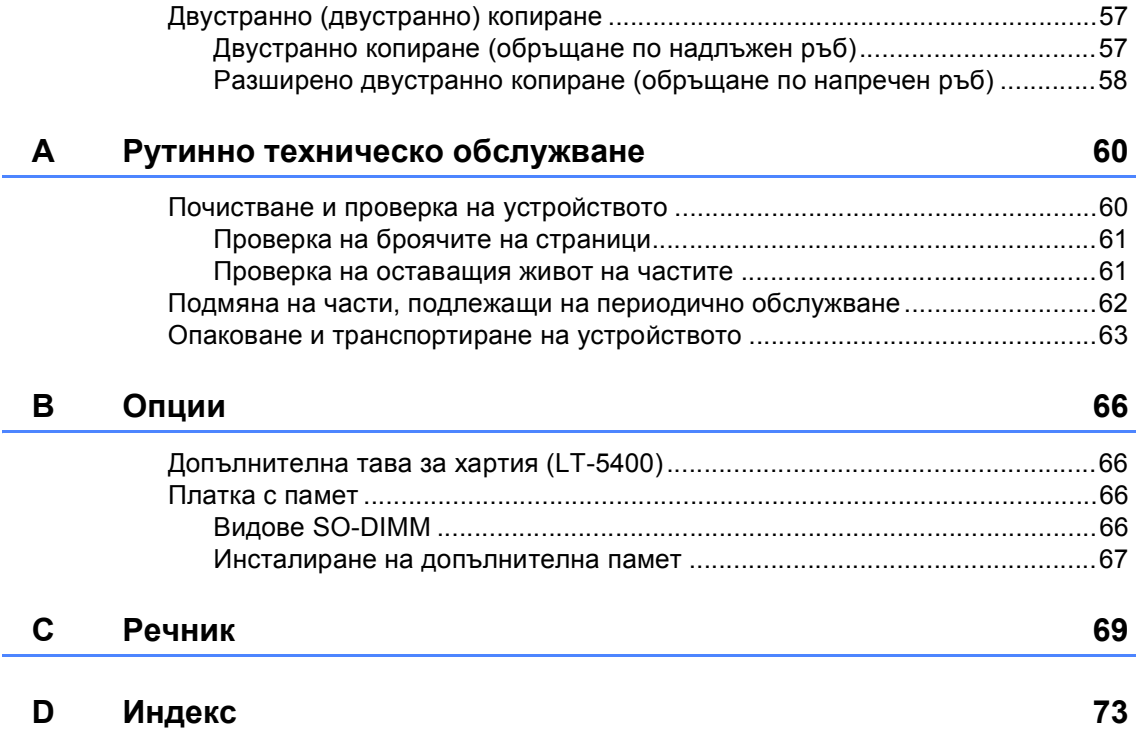

**1**

# <span id="page-6-0"></span>**Обща настройка <sup>1</sup>**

## <span id="page-6-1"></span>**Запазване в паметта <sup>1</sup>**

Настройките на менюто се съхраняват трайно и в случай на прекъсване на електрозахранването *няма* да се изгубят. Временните настройки (например контраст, международен режим) *ще* се изгубят. Освен това, по време не прекъсване на електрозахранването устройството запазва датата и часа, и програмираните в таймера на факса заявки (напр. Отложен факс) за до 60 часа. Останалите факс заявки в паметта на устройството няма да се загубят.

# <span id="page-6-2"></span>**Автоматично преминаване към лятно часово време <sup>1</sup>**

Можете да настроите устройството автоматично да преминава към лятно часово време. То ще се настрои с един час напред през пролетта и един час назад през есента.

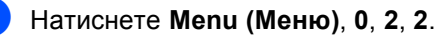

 $\overline{2}$  Натиснете  $\overline{2}$  или  $\overline{v}$ , за да изберете Вкл. или Изкл.. Натиснете **OK (ОК)**.

c Натиснете **Stop/Exit (Стоп/Излез)**.

# <span id="page-7-0"></span>**Функции, свързани с екологията <sup>1</sup>**

### <span id="page-7-1"></span>**Пестене на тонер <sup>1</sup>**

С помощта на тази функция можете да пестите тонер. Когато настроите пестене на тонер на Вкл., разпечатките изглеждат по-бледи. Настройката по подразбиране е Изкл..

a Натиснете **Menu (Меню)**, **1**, **4**, **1**.

Натиснете ▲ или ▼, за да изберете Вкл. или Изкл.. Натиснете **OK (ОК)**.

c Натиснете **Stop/Exit (Стоп/Излез)**.

### **Забележка**

Ние не препоръчваме да използвате икономичен режим за спестяване на тонер при разпечатване на снимки или изображения в сиви полутонове.

### <span id="page-7-2"></span>**Време на бездействие (Sleep) <sup>1</sup>**

Настройката на режим на почивка може да намали разхода на електроенергия. Когато устройството е в режим на почивка (режим Икономия на електроенергия), той се държи така, като че ли е изключен. Устройството се активира и започва да печата, когато получи заявка за печат.

Можете да изберете колко време устройството да е неактивно, преди да премине в режим на почивка. Когато устройството получава факс или заявка за печат, таймерът се нулира. Настройката по подразбиране е 3 минути.

Когато устройството е в режим Почивка, на LCD дисплея се вижда надпис Почивка.

- 
- a Натиснете **Menu (Меню)**, **1**, **4**, **2**.
- b Въведете времетраенето (0-90 минути), след което неактивното устройство да преминава в режим Почивка. Натиснете **OK (ОК)**.
- c Натиснете **Stop/Exit (Стоп/Излез)**.

### <span id="page-7-3"></span>**Режим на дълбоко заспиване <sup>1</sup>**

Ако устройството е в режим Sleep и не получава заявки през определен период от време, устройството автоматично преминава в режим Deep Sleep и на LCD дисплея се вижда Енергоспест.. Режим Deep Sleep използва по-малко енергия, отколкото режим Sleep. Устройството се активира, когато получи факс или заявка за печат.

# <span id="page-8-0"></span>**Функция за тих режим<sup>1</sup>**

### <span id="page-8-1"></span>**Тих режим <sup>1</sup>**

Настройката за тих режим може да намали шума, докато се печата. Когато е включен тих режим Включен, скоростта на печатане се забавя. Настройката по подразбиране е Изключен.

a Натиснете **Menu (Меню)**, **1**, **5**.

- Натиснете ▲ или ▼, за да изберете Включен или Изключен. Натиснете **OK (ОК)**.
- 

c Натиснете **Stop/Exit (Стоп/Излез)**.

# <span id="page-8-2"></span>**Контраст на екрана <sup>1</sup>**

Можете да промените контраста, за да осветлите или затъмните екрана.

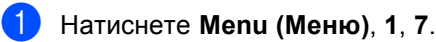

 $\overline{2}$  Натиснете  $\blacktriangleright$ , за да потъмните екрана. Или натиснете <, за да осветлите екрана. Натиснете **OK (ОК)**.

c Натиснете **Stop/Exit (Стоп/Излез)**.

# <span id="page-9-0"></span>**Таймер за режимите <sup>1</sup>**

Устройството има три бутон за режим на контролния панел: **FAX (Факс)**, **SCAN (Сканиране)** и **COPY (Копиране)**.

Можете да зададете колко време след последното сканиране или копиране устройството да се връща в режим ФАКС. Ако изберете Изкл., устройството ще остане в последния използван режим.

Тази настройка задава часа, в който устройството ще премине от регистриран потребител към обществен режим при използване на заключващата функция за безопасност. (Вижте *[Превключване](#page-13-1) между [потребители](#page-13-1)* >> стр. 8.)

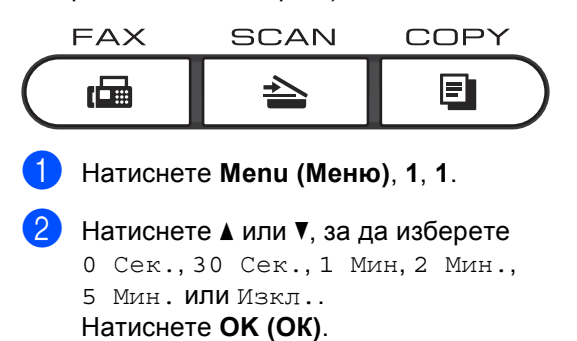

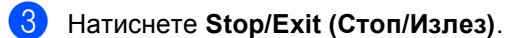

**2**

# <span id="page-10-0"></span>**Функции за сигурност <sup>2</sup>**

# <span id="page-10-1"></span>**Secure Function Lock 2.0**

Заключващата функция за безопасност дава възможност да ограничите публичния достъп до следните функции на устройството:

- $\blacksquare$  Факс Тх
- $\blacksquare$  Факс Rx
- Копиране
- Сканирай
- **USB Директ**
- Печат  $^1$  $^1$
- **Page Limit (Ограничение за** страниците) [2](#page-10-3)
- <span id="page-10-2"></span> $1$  Печатът включва заявки за печат чрез Google Cloud Print.
- <span id="page-10-3"></span><sup>2</sup> Ограничението за страниците се конфигурира с помощта на Уеб-базирано управление.

Освен това, тази функция пречи на потребителите да променят настройките по подразбиране на устройството, като ограничава достъпа до настройките на менюто, определени от потребителя.

Преди използването на функциите за безопасност, трябва първо да въведете парола на администратор.

Достъпът до ограничените операции може да бъде разрешен чрез създаването на ограничен потребител. Ограничените потребители трябва да въведат парола, за да използват устройството.

Внимателно запишете вашата парола. Ако сте я забравили, вие ще трябва да нулирате запаметената парола в устройството. За информация за това как да нулирате паролата се обърнете към центъра за обслужване на клиенти на Brother.

### **Забележка**

• Заключващата функция за безопасност може да бъде настроена ръчно от контролния панел, чрез Уеббазираното управление или BRAdmin Professional 3 (само за Windows®). Ние препоръчваме да се използва Уеббазираното управление или BRAdmin Professional 3 (само за Windows<sup>®</sup>) за конфигуриране на тази функция. (>> Ръководство за мрежовия потребител)

- Само администраторите могат да задават ограничения и правят промени за всеки потребител.
- Когато заключващата функция за безопасност е включена, можете да използвате само 1.Контраст,
	- 6.Поискване TX и
	- 7.Загл. страница под
	- 2.Настр. изпр. в меню на факса.

Ако факс Tx е забранена, не можете да използвате никоя от функциите от менюто на факса.

• Получаване при поискване се разрешава само когато факс Tx и факс Rx са разрешени.

### <span id="page-11-0"></span>**Задаване на паролата за администратора <sup>2</sup>**

Паролата, която задавате в следващите стъпки, е за администратора. Тази парола се използва за задаване на потребителите и за включване или изключване на заключващата функция за безопасност. (Вижте *Задаване на [ограничени](#page-12-2) [потребители](#page-12-2)* >> стр. 7 и *Включване/изключване на [заключващата](#page-13-2)*  $\phi$ ункция за [безопасност](#page-13-2) >> стр. 8.)

a Натиснете **Menu (Меню)**, **1**, **8**, **1**.

- b Въведете четирицифрено число за паролата, като използвате числата от 0 до 9. Натиснете **OK (ОК)**.
- З Въведете отново паролата, когато на екрана се появи Потвърди:. Натиснете **OK (ОК)**.
- d Натиснете **Stop/Exit (Стоп/Излез)**.

### <span id="page-11-1"></span>**Промяна на паролата за администратора <sup>2</sup>**

- a Натиснете **Menu (Меню)**, **1**, **8**, **1**.
- Натиснете ▲ или ▼, за да изберете Сложи парола. Натиснете **OK (ОК)**.
- **3** Въведете регистрираната четирицифрена парола. Натиснете **OK (ОК)**.
- 4 Въведете четирицифрено число за новата парола. Натиснете **OK (ОК)**.
- **6** Ако на екрана се появи Потвърди:, въведете отново новата парола. Натиснете **OK (ОК)**.
- f Натиснете **Stop/Exit (Стоп/Излез)**.

### <span id="page-12-0"></span>**Задаване на режим обществен потребител <sup>2</sup>**

Режим обществен потребител ограничава функциите, които са достъпни за обществени потребители. За обществените потребители не е необходимо да въвеждат парола за достъп до функциите, предоставяни от тази настройка. Можете да зададете един обществен потребител.

a Натиснете **Menu (Меню)**, **1**, **8**, **1**.

- Натиснете ▲ или ▼, за да изберете ИД настройка. Натиснете **OK (ОК)**.
- З Въведете парола на администратор. Натиснете **OK (ОК)**.
- 4 Натиснете **A** или V, за да изберете Обществен. Натиснете **OK (ОК)**.
- **b** Натиснете **A** или  $\blacktriangledown$ , за да изберете Разреши ИЛИ Забрани за Факс Тх. Натиснете **OK (ОК)**. След като сте настроили Факс Tx, повторете тази стъпка за Факс Rx, Копиране, Сканирай, USB Директ И Печат. Когато на LCD дисплея се появи Излез, натиснете **OK (ОК)**.
	- f Натиснете **Stop/Exit (Стоп/Излез)**.

### <span id="page-12-2"></span><span id="page-12-1"></span>**Задаване на ограничени потребители <sup>2</sup>**

Можете да настройвате потребители с парола и да ограничавате функциите, които са налични за тях. Чрез Уеббазираното управление можете да зададете повече допълнителни ограничения, като например брой страници или име за вход за компютър. (>> Ръководство за мрежовия потребител) Можете да задавате до 25 ограничени потребители.

- a Натиснете **Menu (Меню)**, **1**, **8**, **1**.
- Натиснете ▲ или ▼, за да изберете ИД настройка. Натиснете **OK (ОК)**.
- c Въведете парола на администратор. Натиснете **OK (ОК)**.
- <span id="page-12-3"></span>Натиснете ▲ или ▼, за да изберете Потреб.XX. Натиснете **OK (ОК)**.
- e Използвайте числовите бутони, за да въведете потребителското име. (>> Основно Ръководство за потребителя: *Въвеждане на текст*) Натиснете **OK (ОК)**.
- f Въведете четири-цифрена парола за потребителя. Натиснете **OK (ОК)**.

<span id="page-12-4"></span>Натиснете ▲ или ▼, за да изберете Разреши ИЛИ Забрани за Факс Тх. Натиснете **OK (ОК)**. След като сте настроили Факс Tx, повторете тази стъпка за Факс Rx, Копиране, Сканирай, USB Директ и Печат. Когато на LCD дисплея се появи Излез, натиснете **OK (ОК)**.

h Повторете стъпки [d](#page-12-3) до [g](#page-12-4) при въвеждането на всеки допълнителен потребител и парола.

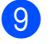

i Натиснете **Stop/Exit (Стоп/Излез)**.

### **Забележка**

Не можете да въвеждате едно и също име за различни потребители.

### <span id="page-13-2"></span><span id="page-13-0"></span>**Включване/изключване на заключващата функция за безопасност <sup>2</sup>**

Ако въведете погрешна парола, дисплеят ще покаже Грешна парола. Въведете повторно правилната парола.

### **Включване на заключващата функция за безопасност**

- a Натиснете **Menu (Меню)**, **1**, **8**, **1**.
- Натиснете ▲ или ▼, за да изберете Закл. Изкл. <sup>+</sup>Вкл.. Натиснете **OK (ОК)**.
- З Въведете четирицифрената администраторска парола. Натиснете **OK (ОК)**.

### **Изключване на заключващата функция за безопасност**

- a Натиснете **Menu (Меню)**, **1**, **8**, **1**.
- Натиснете ▲ или ▼, за да изберете Закл. Вкл. <sup>-</sup>Изкл.. Натиснете **OK (ОК)**.
- c Въведете четирицифрената администраторска парола. Натиснете **OK (ОК)**.

### <span id="page-13-1"></span>**Превключване между потребители <sup>2</sup>**

Тази настройка дава възможност да превключвате между регистрирани ограничени потребители или режим обществен потребител, когато заключващата функция за безопасност е включена.

### **Смяна към режим ограничен потребител**

a Задръжте **Shift (Смяна)** <sup>и</sup> натиснете **Secure Print (Сигурен печат)**.

- Натиснете ▲ или ▼, за да изберете идентификация. Натиснете **OK (ОК)**.
	- c Въведете четирицифрената парола. Натиснете **OK (ОК)**.

### **Забележка**

- Ако текущата идентификация няма достъп до функцията, която искате да използвате, на LCD дисплея ще се появи Забранен достъп, а след това устройството ще поиска да потвърдите името си. Ако ви се позволява достъп до тази функция, натиснете ▲ или ▼, за да изберете вашето име и да въведете четирицифрена парола.
- Ако вашата потребителска идентификация има ограничение за страници и вие вече сте достигнали максималния брой страници, на LCD дисплея ще се вижда Надвишен лимит, когато печатате данни. Помолете администратора да провери вашите настройки на защитната блокировка.

### **Смяна към режим Обществен режим**

След като ограничен потребител приключи с използването на устройството, то ще се върне към обществената настройка в рамките на същото време, като зададеното за таймер за режимите (**Menu (Меню)**, **1**, **1**). (Вижте *[Таймер](#page-9-0) за [режимите](#page-9-0)* >> стр. 4.) Можете също да излезете от режим ограничен потребител чрез натискане на бутона за текущия режим, в който сте. След това дисплеят ще ви попита Отиди на Общест?.

Натиснете **1**, за да изберете 1.Да.

### **Забележка**

Ако функцията, която искате да използвате, е ограничена за всички потребители, на LCD дисплея ще се появи Недостъпен, устройството ще се върне в режим на готовност и вие няма да имате достъп до функцията, която искате да използвате. Помолете администратора да провери вашите настройки на защитната блокировка.

# <span id="page-14-0"></span>**Заключване на настройка <sup>2</sup>**

Заключването на настройка позволява да зададете парола, за да попречите на други хора случайно да променят настройките на устройството.

Внимателно запишете вашата парола. Ако сте я забравили, вие ще трябва да нулирате запаметените пароли в устройството. Моля, обърнете се към администратора или към центъра за обслужване на клиенти на Brother.

Докато заключването на настройка е Вкл., не можете да променяте настройките без парола. Можете да променяте само следните настройки за изпращане на факс, които са в меню ФАКС (**Menu (Меню)**, **2**, **2**).

- Контраст
- Резолюция на факс
- Отложен факс
- Предаване в реално време
- Изпращане при свързване
- Режим Чужбина

Настройките на устройството не могат да се променят с помощта на **Отдалечено Конфигуриране**, докато Заключване на настройка е Вкл..

### <span id="page-15-0"></span>**Настройване на паролата <sup>2</sup>**

- a Натиснете **Menu (Меню)**, **1**, **8**, **2**.
- b Въведете четирицифрено число за паролата, като използвате числата от 0 до 9. Натиснете **OK (ОК)**.
- Въведете отново паролата си, когато на екрана се появи Потвърди:. Натиснете **OK (ОК)**.
- d Натиснете **Stop/Exit (Стоп/Излез)**.

### <span id="page-15-1"></span>**Промяна на паролата за заключване на настройка <sup>2</sup>**

- a Натиснете **Menu (Меню)**, **1**, **8**, **2**.
- Натиснете ▲ или ▼, за да изберете Сложи парола. Натиснете **OK (ОК)**.
- **3** Въведете текущата си четирицифрена парола. Натиснете **OK (ОК)**.
- 4 Въведете четирицифрено число за новата парола. Натиснете **OK (ОК)**.
- 5 Въведете повторно новата парола, когато на екрана се появи Потвърди:. Натиснете **OK (ОК)**.
- f Натиснете **Stop/Exit (Стоп/Излез)**.

### <span id="page-16-0"></span>**Включване/изключване на Заключване на настройка <sup>2</sup>**

При въвеждане на грешна парола, докато следвате указанията по-долу, на екрана ще се появи Грешна парола. Въведете повторно правилната парола.

### **Включване на Заключване на настройка**

a Натиснете **Menu (Меню)**, **1**, **8**, **2**.

Натиснете ▲ или ▼, за да изберете Вкл.. Натиснете **OK (ОК)**.

**6** Въведете четирицифрената парола. Натиснете **OK (ОК)**.

d Натиснете **Stop/Exit (Стоп/Излез)**.

### **Изключване на Заключване на настройка**

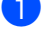

a Натиснете **Menu (Меню)**, **1**, **8**, **2**.

- b Въведете четирицифрената парола. Натиснете два пъти **OK (ОК)**.
- 

c Натиснете **Stop/Exit (Стоп/Излез)**.

# <span id="page-16-1"></span>**Ограничено** набиране

Тази функция пречи на потребителите да изпращат факсове по грешка или да набират грешни номера. Можете да настроите устройството да ограничава набирането, когато използвате клавиатурата, набиране с един бутон, скоростното набиране или LDAP търсене $<sup>1</sup>$ .</sup>

Ако изберете Изкл., устройството няма да ограничава метода за набиране.

Ако изберете Въведи # двукр, устройството ще ви напомни да въведете повторно номера и след това, ако наберете повторно и правилно същия номер, устройството ще започне набиране. Ако въведете повторно погрешен номер, дисплеят ще покаже съобщение за грешка.

Ако изберете Вкл., устройството ще ограничи всяко изпращане на факсове и изходящи повиквания за този начин на набиране.

<span id="page-16-3"></span><sup>1</sup> LDAP може да се изтегли като файл от Brother Solutions Center на адрес: [http://solutions.brother.com/.](http://solutions.brother.com/)

### <span id="page-16-2"></span>**Ограничаване нацифровата клавиатура <sup>2</sup>**

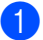

a Натиснете **Menu (Меню)**, **2**, **6**, **1**.

Натиснете ▲ или ▼, за да изберете Вкл., Изкл. ИЛИ Въведи # двукр. Натиснете **OK (ОК)**.

c Натиснете **Stop/Exit (Стоп/Излез)**.

### <span id="page-17-0"></span>**Ограничаване на набирането с едно натискане <sup>2</sup>**

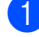

a Натиснете **Menu (Меню)**, **2**, **6**, **2**.

Натиснете ▲ или ▼, за да изберете Вкл., Изкл. или Въведи # двукр. Натиснете **OK (ОК)**.

c Натиснете **Stop/Exit (Стоп/Излез)**.

### <span id="page-17-1"></span>**Ограничаване на бързо набиране <sup>2</sup>**

- a Натиснете **Menu (Меню)**, **2**, **6**, **3**.
- Натиснете ▲ или ▼, за да изберете Вкл., Изкл. или Въведи # двукр. Натиснете **OK (ОК)**.
- c Натиснете **Stop/Exit (Стоп/Излез)**.

### <span id="page-17-2"></span>**Ограничение на LDAP сървър <sup>2</sup>**

(Функцията LDAP може да се изтегли като файл.)

- 
- a Натиснете **Menu (Меню)**, **2**, **6**, **4**.

Натиснете ▲ или ▼, за да изберете Вкл., Изкл. или Въведи # двукр. Натиснете **OK (ОК)**.

- 
- c Натиснете **Stop/Exit (Стоп/Излез)**.

#### M **Забележка**

- Функцията Ограничаване на набирането няма да работи, ако използвате външната телефонна слушалка.
- Устройството не може да ограничи набирането, когато използвате бутона **Redial/Pause (Повторно набиране/пауза)**.
- Ако сте избрали Вкл. или Въведи # двукр, вие не можете да използвате функцията разпращане и не можете да комбинирате номера за бързо набиране при набиране.

**3**

# <span id="page-18-0"></span>**Изпращане на факс <sup>3</sup>**

## <span id="page-18-1"></span>**Допълнителни опции за изпращане <sup>3</sup>**

### <span id="page-18-2"></span>**Промяна на оформлението на двустранен факс (MFC-8520DN) <sup>3</sup>**

Трябва да изберете формат за двустранно сканиране, преди да изпратите двустранен факс. Форматът, който избирате, ще зависи от оформлението на вашия двустранен документ.

a Натиснете **Menu (Меню)**, **1**, **9**, **3**.

b Направете едно от следните неща:

 Ако документът ви е обърнат по надлъжния ръб, натиснете ▲ или ▼, за да изберете Дълъг ръб.

Натиснете **OK (ОК)**.

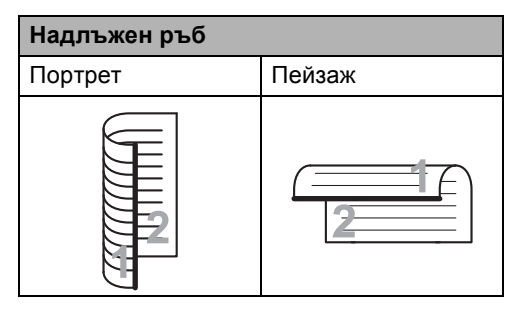

 Ако документът ви е обърнат по напречния ръб, натиснете  $\blacktriangle$  или  $\blacktriangledown$ , за да изберете Къс ръб.

Натиснете **OK (ОК)**.

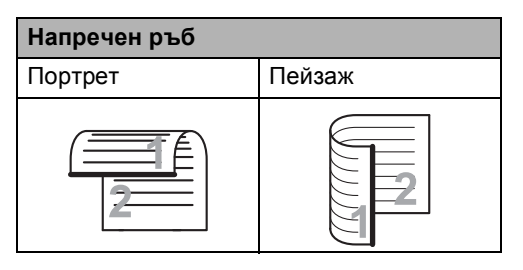

c Натиснете **Stop/Exit (Стоп/Излез)**.

### <span id="page-18-3"></span>**Изпращане на факсове с помощта на няколко настройки <sup>3</sup>**

Преди изпращането на факс можете да промените всяка комбинация от тези настройки: контраст, резолюция, международен режим, таймер за отложен факс, трансмисия за свързване, трансмисия в реално време или настройки на заглавната страница.

Уверете се, че сте в режим ФАКС .

След приемането на всяка от настройките, LCD издава съобщение дали желаете да въведете още настройки.

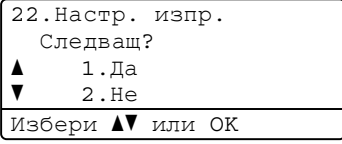

b Направете едно от следните неща:

- За да промените още настройки, натиснете **1**. LCD се връща към менюто Настр. изпр. и вие можете да промените друга настройка.
- Ако сте приключили с промяната на настройките, натиснете **2** и преминете към следващата стъпка за изпращане на факса.

### <span id="page-19-0"></span>**Контраст <sup>3</sup>**

При повечето документи настройката по подразбиране Авто дава най-добри резултати.

Авто избира автоматично подходящия за вашия документ контраст.

Ако документът ви е твърде светъл или тъмен, промяната на контраста може да подобри качеството на факса.

Използвайте Тъмен, за да направите изпращания документ по-светъл.

Използвайте Светъл, за да направите изпращания документ по-тъмен.

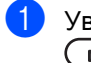

Уверете се, че сте в режим ФАКС .

- Заредете документа.
- c Натиснете **Menu (Меню)**, **2**, **2**, **1**.
- Натиснете ▲ или ▼, за да изберете Авто, Светъл или Тъмен. Натиснете **OK (ОК)**.

### **Забележка**

Дори ако изберете Светъл или Тъмен, устройството ще изпрати факса като използва Авто настройката, ако изберете Снимка като резолюция на факса.

### <span id="page-19-1"></span>**Промяна на резолюция <sup>3</sup>**

Качеството на факса може да бъде подобрено чрез промяна на резолюцията на факса. Резолюцията може да бъде променяна за всеки следващ факс или за всички факсове.

### **За да промените настройката за резолюция на факса по подразбиране <sup>3</sup>**

- - Уверете се, че сте в режим ФАКС  $\sqrt{2}$ .

- b Натиснете **Menu (Меню)**, **2**, **2**, **2**.
- Натиснете ▲ или ▼, за да изберете Стандартно, Фино, Супер фино или Снимка.

Натиснете **OK (ОК)**.

#### K **Забележка**

Можете да избирате измежду четири различни настройки.

Стандартно: Подходяща за повечето печатни документи.

Фино: Подходяща за малка разпечатка, а изпращането се осъществява малко по-бавно, отколкото при стандартната разделителна способност.

Супер фино: Подходяща за малка разпечатка или графични изображения, а изпращането се осъществява малко по-бавно, отколкото при фината резолюция.

Снимка: Използва се, когато документът съдържа различни нюанси на сивото или е снимка. Времето за изпращане при тази настройка е найголямо.

# <span id="page-20-0"></span>**Допълнителни операции на изпращане <sup>3</sup>**

### <span id="page-20-1"></span>**Ръчно изпращане на факс <sup>3</sup>**

### **Ръчно предаване <sup>3</sup>**

Ръчното предаване ви позволява да чувате набирането, позвъняването и сигналите за получаване на факс при изпращане на факс.

- Уверете се, че сте в режим ФАКС . a 1.
	- Заредете документа.
- Вдигнете слушалката на външен телефон и проверете за тон за набиране.
- 4 Изберете номера на факса с помощта на външния телефон.
- **6** Когато чуете сигнала на факса, натиснете **Start (Старт)**.
	- Ако използвате стъклото на скенера, натиснете **1**, за да изпратите факс.
- f Оставете слушалката на външния телефон.

### <span id="page-20-2"></span>**Двустранен достъп <sup>3</sup>**

Можете да набирате номер и да започнете да сканирате факса в паметта - дори когато устройството изпраща факсове от паметта, получава факсове или разпечатва данни от компютър. Дисплеят показва новия номер на заявката.

Броят страници, които можете да сканирате в паметта, може да варира в зависимост от данните, които са разпечатани върху тях.

### **Забележка**

Ако получите съобщение Няма памет, докато сканирате първата страница на факса, натиснете **Stop/Exit (Стоп/Излез)**, за да отмените сканирането. Ако получите съобщение Няма памет, докато сканирате следващата страница, можете да натиснете **Start (Старт)**, за да изпратите сканираните до този момент страници, или натиснете **Stop/Exit (Стоп/Излез)**, за да отмените операцията.

### <span id="page-21-0"></span>**Разпращане <sup>3</sup>**

Разпращането позволява да изпратите едно и също факс съобщение до повече от един номер на факс. Можете да включите групи, набиране с едно натискане, скоростно набиране и до 50 ръчно набрани номера в едно и също разпращане.

Можете да разпращате до 366 различни номера. Това зависи от броя Групи, кодове за достъп или номера на кредитни карти, които сте запазили, и от броя отложени или съхранени в паметта факсове.

### **Преди започнете разпращането <sup>3</sup>**

Номерата с едно натискане и скоростно набиране трябва да се съхранят в паметта на устройството, преди да се използват за разпращане. (>> Основно Ръководство за потребителя: *Съхраняване на номера за набиране с един бутон* и *Съхраняване на номера за скоростно набиране*)

Номерата на група трябва да се съхранят в паметта на устройството, преди да се използват за разпращане. Номерата на група включват много съхранени по-рано номера с едно натискане и скоростно набиране за по-лесно набиране. (Вижте *Задаване на групи за [разпращане](#page-40-4)*  $\blacktriangleright$  стр[. 35](#page-40-4).)

### **Как се разпраща факс <sup>3</sup>**

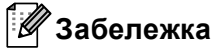

Използвайте (**Адресна книга**) за полесно избиране на номера.

a Уверете се, че сте <sup>в</sup> режим ФАКС .

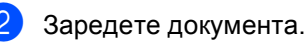

- <span id="page-21-1"></span>c Въведете номер. Натиснете **OK (ОК)**. Можете също така да използвате номер с едно набиране, номер за скоростно набиране, номер на група или ръчно въведен от клавиатурата за набиране номер. (>> Основно Ръководство за потребителя: *Начин на набиране*)
- Повтаряйте стъпка <sup>3</sup>, докато въведете всички номера на факсове, на които искате да разпратите документа.

### e Натиснете **Start (Старт)**.

След приключване на разпращането, устройството ще разпечата доклад за разпространение, за да ви уведоми за резултатите.

### **Забележка**

Профилът на сканиране на номера за набиране с един бутон, номера за скоростно набиране или номера на групата, който сте избрали първо, ще се приложи при разпращането.

### **Прекратяване разпращане в процес<sup>3</sup>**

По време на разпращането можете да отмените текущо изпращания факс или цялото заявка за разпространение.

a Натиснете **Menu (Меню)**, **2**, **7**. На LCD дисплея ще се появи номера на заявката за разпространение, следван от номера на факса или името, което се набира (например, #001 0123456789) и номера на заявката за разпространение (например, Разпращане#001).

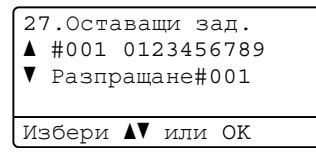

<span id="page-22-1"></span>Натиснете ▲ или ▼, за да изберете едно от посочените неща:

- Изберете номера на факса, който се набира, и натиснете **OK (ОК)**.
- Изберете номера на заявката за разпространение и натиснете **OK (ОК)**.

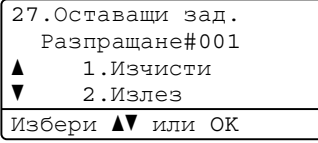

c Натиснете **<sup>1</sup>**, за да отмените номера на факса или номера на заявката за разпространение, които избрахте в точка [b](#page-22-1), или натиснете **2**, за да излезете, без да отменяте. Ако изберете само отмяна на изпращания в момента факс в стъпка [b](#page-22-1), устройството ще ви попита дали желаете да отмените заявката за разпространение. Натиснете **1**, за да изтриете цялата заявка за разпространение или **2**, за да излезете.

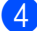

d Натиснете **Stop/Exit (Стоп/Излез)**.

### <span id="page-22-0"></span>**Предаване в реално време <sup>3</sup>**

Когато изпращате факс, устройството сканира документа в паметта, преди да бъде изпратен. След това, когато телефонната линия се освободи, устройството ще започне да набира и да изпраща.

Понякога е възможно да поискате да изпратите важни документи незабавно, без да чакате предаване от паметта. Можете да настроите Реално времеТХ на Вкл. за всички документи или Следващ Fax:Вкл. само за следващия факс.

#### H **Забележка**

- Ако паметта е пълна и вие изпращате факс от ADF, устройството ще изпрати документа в реално време (дори ако Изпращане в реално време е изключена ). Ако паметта е пълна, не могат да бъдат изпращани факсове от стъклото на скенера, докато не се изтрие нещо от паметта.
- При предаване в реално време, функцията автоматично повторно набиране не е активна, когато се използва стъклото на скенера.

### **Изпращане в реално време на всички факсове <sup>3</sup>**

- Уверете се, че сте в режим ФАКС . கெ. 1.
- b Натиснете **Menu (Меню)**, **2**, **2**, **5**.
- Натиснете ▲ или ▼, за да изберете Вкл.. Натиснете **OK (ОК)**.

### **Изпращане в реално време само на следващ факс <sup>3</sup>**

Уверете се, че сте в режим ФАКС .

b Натиснете **Menu (Меню)**, **2**, **2**, **5**.

Натиснете ▲ или ▼, за да изберете Следващ Fax:Вкл.. Натиснете **OK (ОК)**.

### **Неизпращане в реално време само на следващ факс <sup>3</sup>**

- Уверете се, че сте в режим ФАКС . (16面)
- b Натиснете **Menu (Меню)**, **2**, **2**, **5**.
- **Натиснете ▲ или ▼**, за да изберете Следващ Fax:Изкл. Натиснете **OK (ОК)**.

### <span id="page-23-0"></span>**Режим Чужбина <sup>3</sup>**

Ако имате затруднения с изпращането на факс в чужбина поради лоша връзка, включването на режима за чужбина може да помогне.

Това е временна настройка и ще бъде активна само за вашия следващ факс.

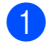

**1** Уверете се, че сте в режим ФАКС .

- Заредете документа.
- - c Натиснете **Menu (Меню)**, **2**, **2**, **8**.
- $\overline{4}$  Натиснете  $\overline{4}$  или  $\overline{v}$ , за да изберете Вкл. или Изкл.. Натиснете **OK (ОК)**.

### <span id="page-23-1"></span>**Отложен факс <sup>3</sup>**

Можете да съхранявате до 50 факса в паметта, които да се изпратят в рамките на двадесет и четири часа.

Уверете се, че сте в режим ФАКС  $\begin{array}{c} \begin{array}{|c} \hline \end{array} \end{array}$ 

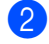

Заредете документа.

- 
- c Натиснете **Menu (Меню)**, **2**, **2**, **3**.
- Въведете часа, когато искате факсът да бъде изпратен в 24-часов формат. Натиснете **OK (ОК)**.

### **Забележка**

Броят страници, които можете да сканирате в паметта, зависи от количеството данни, разпечатани на всяка страница.

### <span id="page-24-0"></span>**Отложено пакетно предаване <sup>3</sup>**

Преди да изпрати отложените факсове, вашето устройство ще ви позволи да спестите време, като сортира всички факсове в паметта по местоназначение и планирано време.

Всички отложени факсове, които са планирани да бъдат изпратени по едно и също време на един и същ номер на факс, ще бъдат изпратени като един факс, за да се спести времето за изпращане.

Уверете се, че сте в режим ФАКС  $\begin{array}{c} \begin{array}{|c} \hline \end{array} \end{array}$ 

- b Натиснете **Menu (Меню)**, **2**, **2**, **4**.
- Натиснете ▲ или ▼, за да изберете Вкл. или Изкл.. Натиснете **OK (ОК)**.
- d Натиснете **Stop/Exit (Стоп/Излез)**.

### <span id="page-24-2"></span><span id="page-24-1"></span>**Проверка и отмяна на чакащи заявки <sup>3</sup>**

Проверете кои заявки са все още в паметта и чакат да бъдат изпратени. Ако няма заявки, дисплеят ще покаже Няма други зад.. Можете да отмените факс задачата, която е съхранена в паметта и чака да бъде изпратена.

- a Натиснете **Menu (Меню)**, **2**, **7**. Ще видите броя на очакващите
- изпращане заявки. 2) Натиснете ▲ или V за преглеждане на изчакващите заявки, а след това изберете заявката, която искате да отмените.

Натиснете **OK (ОК)**.

c Направете едно от следните неща:

- Натиснете **1**, за да отмените изчакващата заявка.
- Натиснете **2**, за да излезете без отмяна на заявката.
- След като приключите, натиснете **Stop/Exit (Стоп/Излез)**.

### <span id="page-25-0"></span>**Електронна титулна страница <sup>3</sup>**

Тази функция *няма* да работи, освен ако не сте програмирали идентификация на станцията. (>> Ръководство за бързо инсталиране)

Можете автоматично да изпращате титулна страница с всеки факс. Заглавната страница включва идентификация на станцията, коментар и името, съхранени в паметта за набиране с един бутон или скоростно набиране.

Избирайки Следващ Fax:Вкл., можете да покажете и броя страници на титулната страница.

Можете да изберете един от следните предварително зададени коментари.

- 1.Без коментар
- 2.Моля обади се
- 3.Спешно
- 4.Поверително

Вместо да използвате някой от предварително зададените коментари, можете да въведете две лични съобщения с дължина до 27 символа.

(Вижте *Създаване на ваши [собствени](#page-25-1) [коментари](#page-25-1)* >> стр. 20.)

- 5.(Определено от потребителя)
- 6.(Определено от потребителя)

### <span id="page-25-1"></span>**Създаване на ваши собствени коментари <sup>3</sup>**

Имате възможност да създадете два ваши собствени коментара.

- **1** Уверете се, че сте в режим ФАКС . கை 1.
- b Натиснете **Menu (Меню)**, **2**, **2**, **7**, **2**.
- Натиснете ▲ или ▼, за да изберете 5. или6., за да запишете вашия коментар. Натиснете **OK (ОК)**.
- 4) Въведете вашия коментар, като използвате цифровата клавиатура. (>> Основно Ръководство за потребителя: *Въвеждане на текст*) Натиснете **OK (ОК)**.

**3**

### **Изпращане на титулна страница за следващия факс <sup>3</sup>**

Ако желаете да изпратите титулна страница само за следващия факс, за да се отпечата броя изпращани страници на титулната страница, устройството ще поиска да въведете техния брой.

- Уверете се, че сте в режим ФАКС . a ( a m)
- Заредете документа.
- c Натиснете **Menu (Меню)**, **2**, **2**, **7**, **1**.
- Натиснете ▲ или ▼, за да изберете Следващ Fax:Вкл. (или Следващ Fax:Изкл). Натиснете **OK (ОК)**.
- **5** Натиснете **A** или  $\blacktriangledown$ , за да изберете коментар. Натиснете **OK (ОК)**.

**6** Въведете две цифри, за да се изобрази броят изпращани страници. Натиснете **OK (ОК)**. Например, въведете **0**, **2** за 2 страници или **0**, **0**, за да оставите броя на страниците празен. Ако направите грешка, натиснете  $\triangleleft$  или **Clear (Изчисти)**, за да се върнете обратно и да въведете отново броя на страниците.

### **Изпращане на титулна страница за всички факсове <sup>3</sup>**

Имате възможност да настроите устройството да изпраща титулна страница при всяко изпращане на факс.

Уверете се, че сте в режим ФАКС .

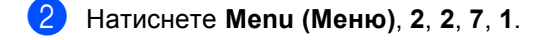

- Натиснете ▲ или ▼, за да изберете Вкл. (или Изкл.). Натиснете **OK (ОК)**.
- Натиснете ▲ или ▼, за да изберете коментар. Натиснете **OK (ОК)**.

### **Използване на разпечатана титулна траница**

Ако желаете да използвате разпечатана титулна страница, на която да пишете, можете да разпечатате примерна страница и да я поставите във вашия факс.

- Уверете се, че сте в режим ФАКС .
- b Натиснете **Menu (Меню)**, **2**, **2**, **7**, **1**.
- Натиснете ▲ или ▼, за да изберете Образец за печат. Натиснете **OK (ОК)**.
	- d Натиснете **Start (Старт)**.
	- След като устройството разпечата копие от вашата титулна страница, натиснете **Stop/Exit (Стоп/Излез)**.

### <span id="page-27-0"></span>**Дисплей на получателя <sup>3</sup>**

Устройството показва записаната във вашата адресна книга информация или номера, който сте избрали за изпращане на факс. Можете да настроите устройството да скрива информацията за получателя на LCD дисплея.

- **1** Уверете се, че сте в режим ФАКС  $\begin{array}{c} \begin{array}{c} \hline \end{array} \end{array}$
- b Натиснете **Menu (Меню)**, **2**, **2**, **9**.
- $\overline{3}$  Натиснете  $\blacktriangle$  или  $\blacktriangledown$ , за да изберете Скрит или Дисплей. Натиснете **OK (ОК)**.
- d Натиснете **Stop/Exit (Стоп/Излез)**.

# <span id="page-28-0"></span>**Преглед на Поискване <sup>3</sup>**

Поискването ви позволява да настроите вашето устройство така, че другите хора да могат да получават факсове от вас, като заплащат позвъняването. То също ви позволява да се обаждате на нечие друго факс устройство и да получавате факсове от него, като заплащате позвъняването. Функцията Поискване трябва да бъде настроена и на двете устройства, за да може да работи. Не всички факс устройства поддържат Поискване.

### <span id="page-28-1"></span>**Предаване при поискване <sup>3</sup>**

Предаването при поискване ви позволява да настроите вашето факс устройство да отложи изпращането на документа, за да може друго факс устройство да позвъни и да го изтегли.

### **Настройка на предаване при поискване <sup>3</sup>**

- Уверете се, че сте в режим ФАКС . ( na )
- Заредете документа.
- c Натиснете **Menu (Меню)**, **2**, **2**, **6**.
- Натиснете ▲ или ▼, за да изберете Стандарт. Натиснете **OK (ОК)**.
- **5** Натиснете 2, за да изберете 2. не, ако не искате да променяте други настройки, когато на дисплея се задава следния въпрос:

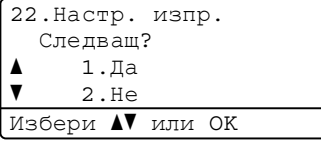

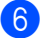

f Натиснете **Start (Старт)**.

<span id="page-28-3"></span>Ако използвате стъклото на скенера, дисплеят ще ви подскаже да изберете една от следните опции:

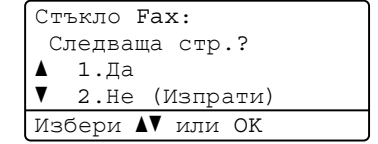

- Натиснете **1**, за да сканирате друга страница. Преминете към стъпка  $\mathbf{\odot}$  $\mathbf{\odot}$  $\mathbf{\odot}$ .
- Натиснете **2** или **Start (Старт)**, ако сте завършили сканирането на страниците.
- <span id="page-28-2"></span>h Поставете следващата страница върху стъклото на скенера и натиснете **OK (ОК)**. Повторете стъпки  $\bigcirc$  $\bigcirc$  $\bigcirc$  и  $\bigcirc$  за всяка следваща страница.

Документът ще бъде съхранен в паметта и ще чака поискване.

### **₹ Забележка**

Документът ще бъде съхранен и ще може да се изтегли от всяко друго факс устройство, докато не изтриете факса от паметта.

За да изтриете факса от паметта, натиснете **Menu (Меню)**, **2**, **7**. (Вижте *[Проверка](#page-24-2) и отмяна на чакащи заявки*  $\rightarrow$  стр[. 19](#page-24-2).)

### **Настройка на предаване при поискване със защитен код <sup>3</sup>**

Защитеното поискване ви позволява да ограничите лицата, които могат да получат документите, изпращани от вас, чрез поискване. Защитеното поискване работи само с факс устройства Brother. Ако друго лице пожелае да изтегли факс от вашето устройство, ще се наложи да въведе защитен код.

- Уверете се, че сте в режим ФАКС  $\subset$   $\blacksquare$  .
- В Заредете документа.

c Натиснете **Menu (Меню)**, **2**, **2**, **6**.

- $\overline{4}$  Натиснете  $\overline{2}$  или  $\overline{v}$ , за да изберете Сигурно. Натиснете **OK (ОК)**.
- Въведете четирицифрен номер. Натиснете **OK (ОК)**.
- **6** Ако не искате да променяте други настройки, натиснете **2**, за да изберете 2.Не, когато на дисплея се задава следния въпрос:

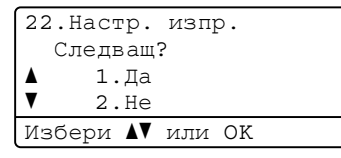

g Натиснете **Start (Старт)**.

<span id="page-29-1"></span>Ако използвате стъклото на скенера, дисплеят ще ви подскаже да изберете една от следните опции:

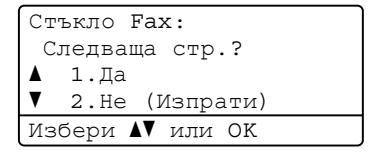

 Натиснете **1**, за да сканирате друга страница.

Преминете към стъпка  $\bullet$ .

- Натиснете **2** или **Start (Старт)**, ако сте завършили сканирането на страниците.
- <span id="page-29-0"></span>i Поставете следващата страница върху стъклото на скенера и натиснете **OK (ОК)**. Повторете стъпки  $\bullet$  и  $\bullet$  за всяка следваща страница. Устройството автоматично ще изпрати факса, когато бъде поискан.

**4**

# <span id="page-30-0"></span>**Получаване на факс**

# <span id="page-30-1"></span>**Опции за дистанционно управление на факса <sup>4</sup>**

Опциите за дистанционно управление на факса ви дават възможност да получавате факсове, когато не се намирате в близост до устройството.

Можете да използвате опциите за дистанционно управление на факса *само една по една*.

### <span id="page-30-2"></span>**Препращане на факс <sup>4</sup>**

Функцията Препращане на факс ви позволява автоматично да препращате получените факсове към друго устройство. Ако изберете Архивен печат Вкл., устройството също ще отпечата факса.

a Натиснете **Menu (Меню)**, **2**, **5**, **1**.

- Натиснете ▲ или ▼, за да изберете Fax препращане. Натиснете **OK (ОК)**. Дисплеят ще поиска да въведете номера на факса, към който желаете да препращате вашите факсове.
- Въведете номера за препращане (не повече от 20 цифри). Натиснете **OK (ОК)**.
- $\overline{4}$  Натиснете  $\overline{2}$  или  $\overline{2}$ , за да изберете Вкл. **или** Изкл.. Натиснете **OK (ОК)**.

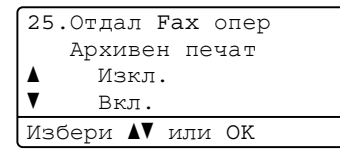

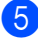

e Натиснете **Stop/Exit (Стоп/Излез)**.

### **Важно**

Ако решите да включите функцията Архивиращо разпечатване, устройството, също така, ще разпечата факса на вашето устройство, така че ще имате копие. Това е мярка за безопасност в случай на прекъсване на електрозахранването преди препращането на факса или при проблем с приемното устройство.

### <span id="page-30-3"></span>**Съхранение на факсове <sup>4</sup>**

Функцията Съхранение на факсове ви позволява да съхранявате получените факсове в паметта на устройството. Можете да изтегляте съхранените факс съобщения от факс устройството от друго местоположение, като използвате командите за дистанционно възстановяване. (Вижте *[Изтегляне](#page-34-0) на*  $\phi$ акс [съобщения](#page-34-0) >> стр. 29.) Вашето устройство автоматично ще разпечата копие от съхранения факс.

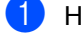

a Натиснете **Menu (Меню)**, **2**, **5**, **1**.

- Натиснете ▲ или ▼, за да изберете Fax памет. Натиснете **OK (ОК)**.
- c Натиснете **Stop/Exit (Стоп/Излез)**.

### <span id="page-31-1"></span><span id="page-31-0"></span>**Промяна на опциите за дистанционно управление на факса <sup>4</sup>**

Ако получените факсове остават в паметта на вашето устройство, когато променяте опцията за дистанционно управление на факса, на дисплея ще ви зададе един от следните въпроси:

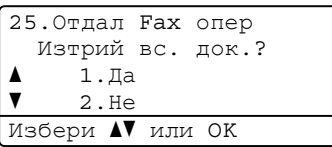

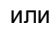

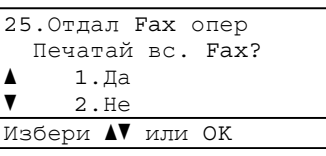

- Ако натиснете **1**, факсовете от паметта ще бъдат изтрити или разпечатани преди промяната на настройката. Ако архивно копие вече е разпечатвано, факсовете няма да се разпечатват повече.
- Ако натиснете **2**, факсовете от паметта няма да бъдат изтрити или разпечатани и настройката ще остане непроменена.

Ако получените факсове остават в паметта на вашето устройство, когато променяте на PC Fax получ. от друга опция за дистанционно управление на факса (Fax препращане или Fax памет), дисплеят ще ви зададе следния въпрос:

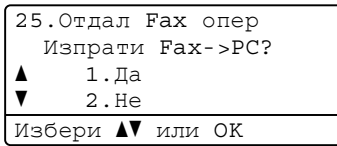

- Ако натиснете **1**, факсовете от паметта ще бъдат изпратени към вашия компютър преди промяната на настройката.
- Ако натиснете **2**, факсовете от паметта няма да бъдат изтрити или прехвърлени към вашия компютър и настройката ще остане непроменена.

На дисплея ще се покаже следния въпрос:

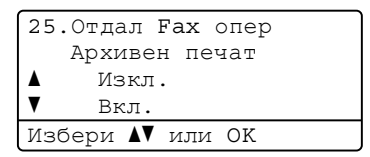

Натиснете ▲ или ▼, за да изберете Вкл. или Изкл..

Натиснете **OK (ОК)**.

Натиснете **Stop/Exit (Стоп/Излез)**.

**Важно**

Ако решите да включите функцията Архивиращо разпечатване, устройството, също така, ще разпечата факса на вашето устройство, така че ще имате копие. Това е мярка за безопасност в случай на прекъсване на електрозахранването преди препращането на факса или при проблем с приемното устройство.

### **Изключване на опциите за дистанционно управление на факса<sup>4</sup>**

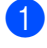

a Натиснете **Menu (Меню)**, **2**, **5**, **1**.

Натиснете ▲ или ▼, за да изберете Изкл.. Натиснете **OK (ОК)**.

### **Забележка**

На дисплея ще се изобразят опции за наличие на останали получени факсове в паметта на вашето устройство. (Вижте *[Промяна](#page-31-1) на опциите за [дистанционно](#page-31-1) управление на [факса](#page-31-1)* >> стр. 26.)

c Натиснете **Stop/Exit (Стоп/Излез)**.

### <span id="page-32-0"></span>**Дистанционно възстановяване <sup>4</sup>**

Функцията Дистанционно възстановяване ви позволява да изтегляте съхранените факс съобщения, когато не сте в близост до устройството. Можете да се обадите на вашето устройство от всеки телефон със сензорен звук или факс устройство, а след това да използвате Кода за дистанционен достъп, за да изтеглите вашите съобщения.

### **Настройка на код за дистанционен достъп <sup>4</sup>**

Функцията Код за дистанционен достъп ви позволява достъп до функциите за дистанционно възстановяване, когато вие не сте в близост до устройството. Преди да използвате функциите Дистанционен достъп и Дистанционно възстановяване, трябва да зададете ваш собствен код. Кодът по подразбиране е неактивен: – – $\rightarrow$ 

a Натиснете **Menu (Меню)**, **2**, **5**, **2**. 25.Отдал Fax опер 2.Отдал. достъп Код достъп:---\* Влез и ОК бутон

- <span id="page-32-1"></span>b Въведете трицифрения код, като използвате числата **0** – **9**, **l** или **#**. Натиснете **OK (ОК)**.
- c Натиснете **Stop/Exit (Стоп/Излез)**.

### **Забележка**

НЕ въвеждайте код, който съвпада с вашия Код за дистанционно Активиране (**l51**) или Кода за дистанционно Деактивиране (**#51**). (>> Начално ръководство за потребителя: *Работа с Отдалечени кодове*)

Можете да променяте вашия код по всяко време. Ако искате да деактивирате вашия код, натиснете **Clear (Изчисти)**, а след това **OK (ОК)** в [b](#page-32-1), за да възстановите настройката по подразбиране  $- - +$ .

### **Употреба на кода за дистанционен достъп <sup>4</sup>**

- **1** Наберете вашия номер на факс от телефон или друго факс устройство със сензорен звук.
- b Когато вашето устройство отговори, незабавно въведете вашия Код за дистанционен достъп.

**3** Устройството издава сигнал, ако има получени съобщения:

*Без звукови сигнали*

Няма получени съобщения.

*1 дълъг звуков сигнал*

Получено факс съобщение.

- Устройството издава два кратки звукови сигнала, за да ви съобщи, че трябва да въведете команда. (Вижте *[Дистанционни](#page-35-1) команди за факса* uu стр[. 30](#page-35-1).) Устройството ще приключи разговора, ако изчакате повече от 30 секунди, преди да въведете команда. Ако въведете невалидна команда, устройството ще издаде три звукови сигнала.
- **6** Натиснете 90, за да нулирате устройството, когато приключите.
	- f Поставете слушалката на мястото <sup>й</sup>.

### **Забележка**

Ако вашето устройство е настроено в режим Ръчно, все още имате достъп до функциите за дистанционно възстановяване. Наберете номера на факса, както обикновено, и оставете устройството да звъни. След 100 секунди ще чуете дълъг звуков сигнал, който ви предупреждава да въведете кода за дистанционен достъп. Имате 30 секунди за въвеждане на кода.

### <span id="page-34-0"></span>**Изтегляне на факс съобщения <sup>4</sup>**

- a Наберете вашия номер на факс от телефон или друго факс устройство със сензорен звук.
- b Когато вашето устройство отговори, незабавно въведете вашия код за дистанционен достъп (3 цифри, последвани от \*). Ако чуете един дълъг звуков сигнал, това означава, че имате съобщения.
- З Когато чуете два кратки звукови сигнала, използвайте цифровата клавиатура, за да натиснете **9 6 2**.
- 4 Изчакайте дълъг звуков сигнал, а след това използвайте цифровата клавиатура, за да въведете номера на отдалеченото факс устройство, към което искате да изпратите вашите факс съобщения, последван от **##** (не повече от 20 цифри).
- **•** Оставете слушалката след звуковия сигнал на вашето устройство. Вашето устройство ще се свърже с отдалеченото устройство, което след това ще разпечата вашите факс съобщения.

### **Забележка**

Можете да въведете пауза в номера на факса, като използвате бутона #.

### <span id="page-34-1"></span>**Промяна на номера за препращане на** факс

Можете да променяте настройката по подразбиране на вашия номер за препращане на факс от друг телефон или факс устройство със сензорен звук.

- a Наберете вашия номер на факс от телефон или друго факс устройство със сензорен звук.
- b Когато вашето устройство отговори, въведете вашия код за дистанционен достъп (3 цифри, последвани от \*). Ако чуете един дълъг звуков сигнал, това означава, че имате съобщения.
- c Когато чуете два кратки звукови сигнала, използвайте цифровата клавиатура, за да натиснете **9 5 4**.
- d Изчакайте дълъг звуков сигнал, <sup>а</sup> след това използвайте цифровата клавиатура, за да въведете новия номер на отдалеченото факс устройство, към което искате да изпратите вашите факс съобщения, последван от **##** (не повече от 20 цифри).
- e Натиснете **<sup>9</sup> <sup>0</sup>**, за да нулирате устройството, когато приключите.
- f Оставете слушалката след звуковия сигнал на вашето устройство.

### **Забележка**

Можете да въведете пауза в номера на факса, като използвате бутона #.

### <span id="page-35-1"></span><span id="page-35-0"></span>**Дистанционни команди за факса <sup>4</sup>**

Изпълнете следните команди, за да получите достъп до функциите, когато не сте в близост до устройството. Когато се свържете с устройството и въведете Кода за дистанционен достъп (3 цифри, последвани от \*), системата ще издаде два кратки звукови сигнала, а вие трябва да въведете отдалечена команда.

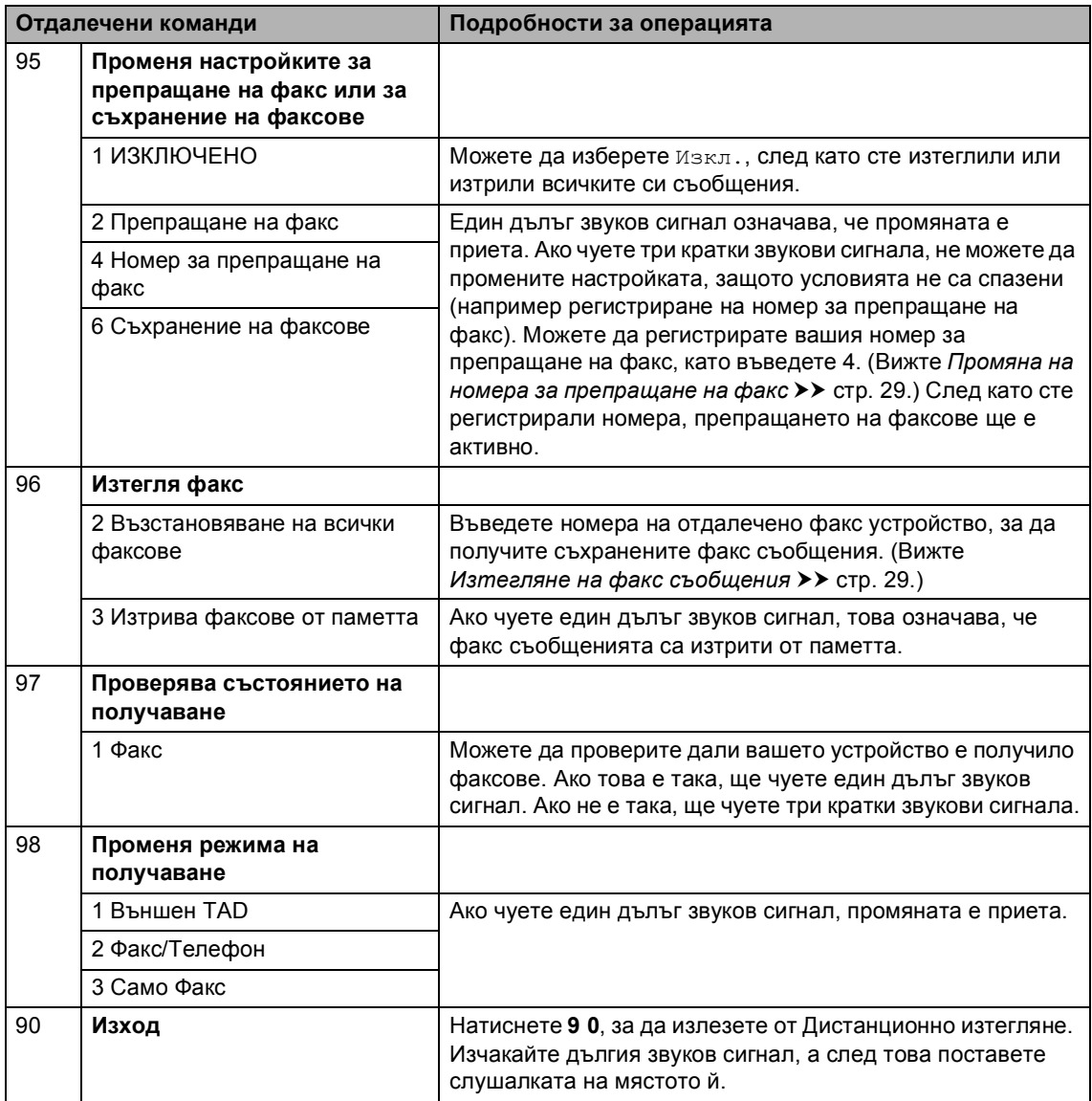
# **Допълнителни операции по получаване <sup>4</sup>**

## **Отпечатване на редуциран входящ факс <sup>4</sup>**

Ако изберете Вкл., устройството автоматично намалява всяка страница от входящия факс до размер A4, Letter, Legal или Folio.

Устройството изчислява мащаба за намаляване, като използва размера на страницата във факса, вашата настройка на размера на хартията (**Menu (Меню)**, **1**, **2**, **2**) и Използвана тава за Настройка на факса (**Menu (Меню)**, **1**, **6**, **2**).

- Уверете се, че сте в режим ФАКС  $\begin{array}{c} \begin{array}{c} \hline \end{array} \end{array}$
- b Натиснете **Menu (Меню)**, **2**, **1**, **5**.
- Натиснете ▲ или ▼, за да изберете Вкл. или Изкл.. Натиснете **OK (ОК)**.
- d Натиснете **Stop/Exit (Стоп/Излез)**.

## **Двустранен (2-странен) печат в режим ФАКС**

Вашето устройство може да печата автоматично получените факсове от двете страни на хартията, когато двустранния печат е на Вкл..

Можете да използвате размер на хартията А4 за тази функция (от 60 до 105 г/м<sup>2</sup>).

Уверете се, че сте в режим ФАКС .

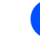

b Натиснете **Menu (Меню)**, **2**, **1**, **9**.

#### Натиснете ▲ или ▼, за да изберете Вкл. (или Изкл.). Натиснете **OK (ОК)**.

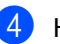

d Натиснете **Stop/Exit (Стоп/Излез)**.

## **Забележка**

Когато е включен Двустранен печат, входящите факсове ще се намаляват автоматично според размера на хартията в тавата за хартия.

## **Задаване на щампа за получен факс <sup>4</sup>**

Можете да зададете на устройството да разпечатва получената дата и час в средата на най-горната част на всяка получена факс страница.

- Уверете се, че сте в режим ФАКС .
- b Натиснете **Menu (Меню)**, **2**, **1**, **8**.
- $\overline{\mathbf{3}}$  Натиснете **A** или  $\overline{\mathbf{v}}$ , за да изберете Вкл. или Изкл.. Натиснете **OK (ОК)**.
- 

d Натиснете **Stop/Exit (Стоп/Излез)**.

#### **Забележка**

- Часът на получаване и датата няма да се виждат, когато се използва Вътрешен факс.
- Уверете се, че сте въвели в устройството текущата дата и час. (> > Ръководство за бързо инсталиране)

## **Задаване на плътността на печат <sup>4</sup>**

Можете да регулирате настройката на плътността на печат, за да направите разпечатаните страници по-тъмни или посветли.

- Уверете се, че сте в режим ФАКС  $\sqrt{2}$ .
- b Натиснете **Menu (Меню)**, **2**, **1**, **6**.
- $\overline{3}$  Натиснете  $\blacktriangleright$ , за да направите отпечатъка по-тъмен. Или натиснете <, за да направите отпечатъка по-светъл. Натиснете **OK (ОК)**.
	- d Натиснете **Stop/Exit (Стоп/Излез)**.

## **Отпечатване на факс от паметта <sup>4</sup>**

Ако използвате функцията за съхранение на факсове (**Menu (Меню)**, **2**, **5**, **1**), вие пак можете да разпечатвате факсове от паметта, когато сте до устройството. (Вижте *[Съхранение](#page-30-0) на факсове*  $\rightarrow$  стр[. 25.](#page-30-0))

- a Натиснете **Menu (Меню)**, **2**, **5**, **3**.
- 
- b Натиснете **Start (Старт)**.
- c Натиснете **Stop/Exit (Стоп/Излез)**.

## **Приемане при липса на хартия <sup>4</sup>**

Когато, при получаване на факс, тавата за хартия се изпразни, дисплеят показва Няма хартия. Поставете известно количество хартия в тавата за хартия. (>> Основно Ръководство за потребителя: *Зареждане на хартия и медия за отпечатване*)

Устройството ще продължи да получава факса, а оставащите страници ще се съхранят в паметта, ако има достатъчно памет.

Входящите факсове ще продължат да се съхраняват в паметта, докато паметта се напълни или се постави хартия в тавата за хартия. Когато паметта се напълни, устройството ще спре автоматично да отговаря на позвъняванията. За да разпечатате факсове, поставете нова хартия в тавата.

# **Преглед на Поискване <sup>4</sup>**

Поискването ви позволява да настроите вашето устройство така, че другите хора да могат да получават факсове от вас, като заплащат позвъняването. То също ви позволява да се обаждате на нечие друго факс устройство и да получавате факсове от него, като заплащате позвъняването. Функцията Поискване трябва да бъде настроена и на двете устройства, за да може да работи. Не всички факс устройства поддържат Поискване.

### **Получаване при поискване <sup>4</sup>**

Получаване при поискване ви позволява да се обаждате на друго факс устройство, за да получите факс.

- Уверете се, че сте в режим ФАКС .
- b Натиснете **Menu (Меню)**, **2**, **1**, **7**.
	- 21.Настр. получ. 7.Поискване RX a Стандарт  $\overline{\mathbf{v}}$  Сигурно Избери А или ОК
- $\overline{3}$  Натиснете ▲ или ▼, за да изберете Стандарт. Натиснете **OK (ОК)**.
- d Въведете номера на факса за поискване. Натиснете **Start (Старт)**.

#### **Защитено поискване <sup>4</sup>**

Защитеното поискване ви позволява да ограничите лицата, които могат да получат документите, изпращани от вас, чрез поискване. Защитеното поискване работи само с факс устройства Brother. Ако желаете да получите факс от защитено устройство Brother, трябва да въведете защитния код.

#### Глава 4

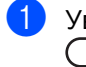

- Уверете се, че сте в режим ФАКС  $\overline{a}$
- b Натиснете **Menu (Меню)**, **2**, **1**, **7**.
- Натиснете ▲ или ▼, за да изберете Сигурно. Натиснете **OK (ОК)**.
- Въведете четирицифрен защитен код.

Натиснете **OK (ОК)**. Това е защитеният код на факс устройството, за който задавате поискване.

- e Въведете номера на факса за поискване.
	- f Натиснете **Start (Старт)**.

#### **Отложено поискване <sup>4</sup>**

Отложеното поискване ви позволява да настроите устройството да започне получаване при поискване по-късно. Можете да зададете само *едно* отложено поискване.

- Уверете се, че сте в режим ФАКС  $\overline{a}$
- b Натиснете **Menu (Меню)**, **2**, **1**, **7**.
- Натиснете ▲ или ▼, за да изберете Таймер. Натиснете **OK (ОК)**.
- d Въведете часа (в 24-часов формат), <sup>в</sup> който искате поискване да започне. Натиснете **OK (ОК)**.
- **5** Въведете номера на факса за поискване. Натиснете **Start (Старт)**. Устройството ще проведе позвъняване за поискване в посочения от вас час.

#### **Последователно поискване <sup>4</sup>**

Последователното поискване ви позволява да поискате документи от няколко факс устройства при една операция.

- Уверете се, че сте в режим ФАКС  $\begin{array}{c} \begin{array}{|c} \hline \end{array} \end{array}$
- b Натиснете **Menu (Меню)**, **2**, **1**, **7**.
- Натиснете ▲ или ▼, за да изберете Стандарт, Сигурно или Таймер. Натиснете **OK (ОК)**.
- Изберете една от следните опции.
	- Ако изберете Стандарт, преминете към стъпка  $\bullet$  $\bullet$  $\bullet$ .
	- Ако изберете Сигурно, въведете четирицифрен номер, натиснете **OK (ОК)**, преминете към стъпка $\bigcirc$ .
	- Ако сте избрали Таймер, въведете часа (в 24-часов формат), в който искате поискването да започне, и натиснете **OK (ОК)**, преминете към стъпка $\mathbf{\Omega}$  $\mathbf{\Omega}$  $\mathbf{\Omega}$ .
- <span id="page-39-0"></span>**6** Определете факс устройствата, до които искате достъп, като използвате бутоните с едно натискане, скоростно набиране, търсене, група или цифровата клавиатура. Трябва да натиснете **OK (ОК)** между всяко местоположение.

f Натиснете **Start (Старт)**.

### **Спиране на свързването <sup>4</sup>**

Натиснете **Stop/Exit (Стоп/Излез)**, докато устройството набира, за да отмените процеса на поискване.

За да отмените всички последователни заявки за получаване при поискване, натиснете **Menu (Меню)**, **2**, **7**. (Вижте *[Проверка](#page-24-0) и отмяна на чакащи заявки*  $\rightarrow$  стр[. 19.](#page-24-0))

# **Набиране и съхранение на номера <sup>5</sup>**

# **Допълнителни операции за набиране <sup>5</sup>**

**5**

## **Комбиниране на номера за бързо набиране <sup>5</sup>**

При набиране на номер можете да комбинирате повече от един номер за бързо набиране. Тази функция може да бъде полезна, ако искате да наберете код за достъп до по-ниска тарифа от друг оператор на междуградски разговори.

Например, може да сте съхранили "01632" за скоростно набиране 003 и "960555" за скоростно набиране 002. Можете да ги използвате и двата, за да наберете "01632-960555", ако натиснете следните бутони:

Натиснете (**Адресна книга**) два пъти, **003**.

Натиснете (**Адресна книга**) два пъти, **002** и **Start (Старт)**.

Номерата могат да се добавят ръчно чрез въвеждането им от клавиатурата:

Натиснете (**Адресна книга**) два пъти, **003**, **960556** (на цифровата клавиатура), и **Start (Старт)**.

Така ще наберете "01632-960556". Можете да добавите и пауза, като натиснете бутона **Redial/Pause (Повторно набиране/пауза)**.

# **Още начини за съхраняване на номера <sup>5</sup>**

## **Задаване на групи за разпращане <sup>5</sup>**

Ако искате често да изпращате едно и също факс съобщение на много номера на факсове, можете да създадете група.

Групите се съхраняват чрез бутона с едно натискане или номера за скоростно набиране. Всяка група използва бутон с едно натискане или местоположение за бързо набиране. След това можете да изпратите факс съобщението до всички номера, съхранени в групата, само чрез натискане на бутона с едно натискане или въвеждане на номер за бързо набиране, а след това чрез натискане на **Start (Старт)**.

Преди да можете да добавите номера към групата, ще трябва да ги съхраните като номера за набиране с един бутон или номера за бързо набиране. Можете да настроите до 20 малки групи или да присвоите до 315 номера на една голяма група.

Ако сте изтеглили и инсталирали опциите IFAX и E-mail, вижте *Ако сте [изтеглили](#page-44-0)*  $onu$ *иите IFAX и E-mail* >> стр. 39.

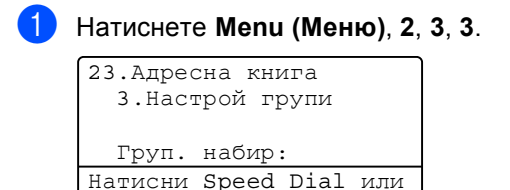

#### Глава 5

- <span id="page-41-0"></span>Изберете местоположението за съхраняване на група за номер за набиране с един бутон или номер за скоростно набиране.
	- Натиснете бутон с едно натискане.
	- Натиснете (**Адресна книга**), а след това въведете трицифреното местоположение на Скоростно набиране.

Натиснете **OK (ОК)**.

c Използвайте клавиатурата, за да въведете номера на групата (от 01 до 20).

Натиснете **OK (ОК)**.

- За да добавите номера за набиране с едно натискане или номера за скоростно набиране, следвайте инструкциите по-долу:
	- За номера за набиране с едно натискане, натискайте бутоните с едно натискане един след друг.
	- За номера за бързо набиране, натиснете

 (**Адресна книга**), а след това въведете трицифреното местоположение на Скоростно набиране.

На дисплея ще се изобразят избраните от вас номера за набиране с едно натискане с \* и номера за скоростно набиране с # (например,  $*006, #009$ ).

e Натиснете **OK (ОК)**, когато приключите добавянето на номера.

- f Направете едно от следните неща:
	- Въведете името с помощта на цифровата клавиатура (до 15 знака).

(>> Основно Ръководство за потребителя: *Въвеждане на текст*)

Натиснете **OK (ОК)**.

- Натиснете **OK (ОК)**, за да съхраните групата без име.
- Ако искате да съхраните резолюцията на факса заедно с номера, изберете една от опциите подолу:
	- За да съхраните резолюцията на факса, натиснете ▲ или ▼, за да изберете Стандартно, Фино, Супер фино или Снимка.

Натиснете **OK (ОК)**.

■ Натиснете **ОК (ОК)**, ако не искате да променяте резолюцията по подразбиране.

h Направете едно от следните неща:

- За да съхраните друга група за разпращане, преминете на стъпка $\mathbf{\Omega}$  $\mathbf{\Omega}$  $\mathbf{\Omega}$ .
- За да приключите съхраняването на групите за разпращане, натиснете **Stop/Exit (Стоп/Излез)**.

#### <span id="page-42-2"></span>**Опции за създаване на групи <sup>5</sup>**

Таблицата по-долу показва допълнителните опции за настройване на номерата на група, когато опциите IFAX и E-mail се инсталират на устройството. Когато съхранявате номера, на LCD дисплея се появяват инструкции да изберете измежду опциите, показани в следните стъпки.

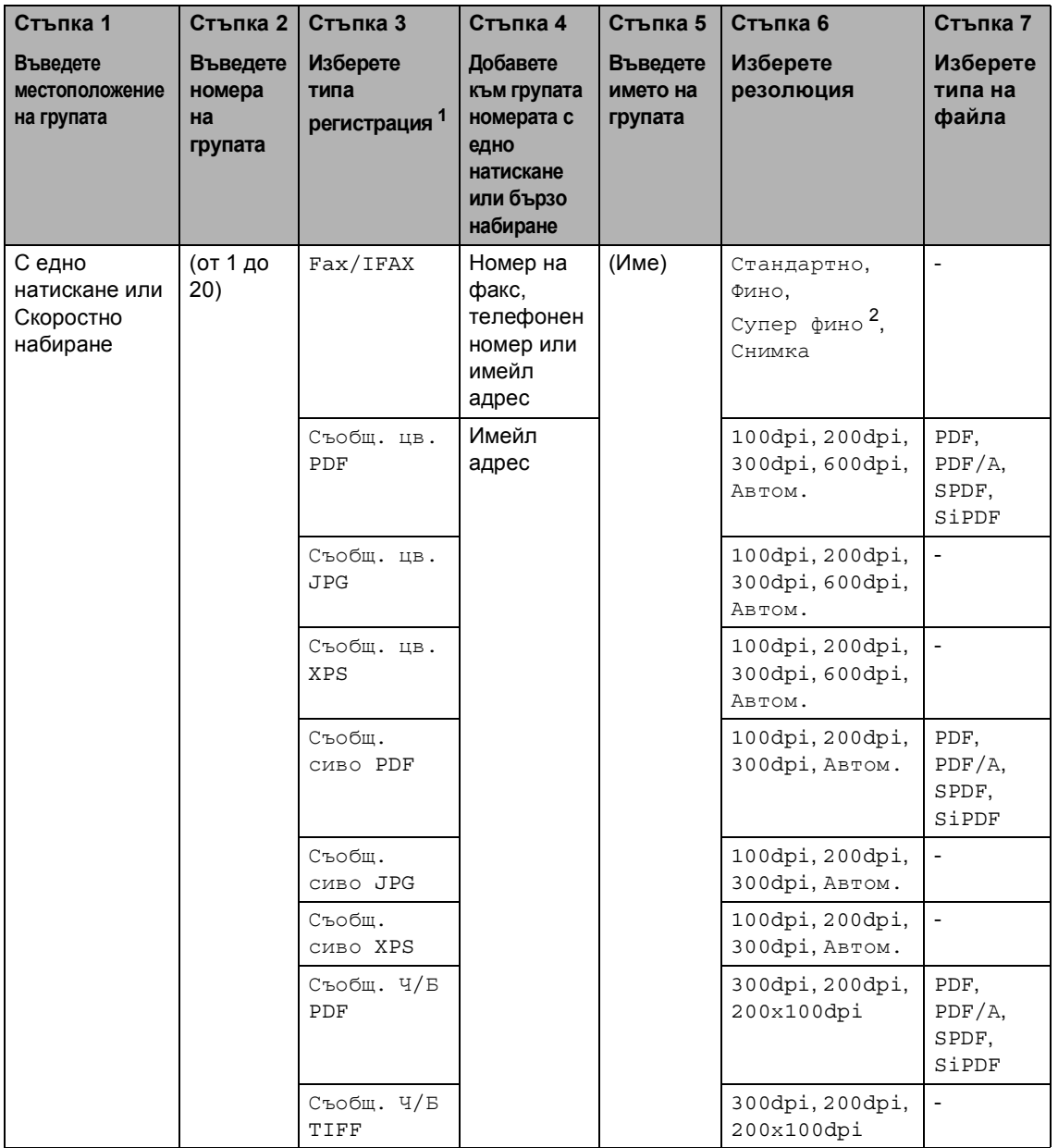

<span id="page-42-0"></span> $1$  Опциите типа регистрация на IFAX и E-mail са на разположение, ако сте инсталирали опциите IFAX и E-mail на вашето устройство. Можете да добавите опциите IFAX и E-mail, като ги изтеглите от Brother Solutions Center на адрес: <http://solutions.brother.com/>.

<span id="page-42-1"></span><sup>2</sup> Супер фино не се появява, ако добавите имейл адрес в стъпка 4.

**5**

**37**

## **Забележка**

- PDF/A е формат на файла PDF, предназначен за дългосрочно архивиране. Този формат съдържа всичката необходима информация за възпроизвеждане на документа след дългосрочно съхранение.
- SPDF (Secure PDF) е файлов формат PDF, който е защитен с парола.
- SiPDF (Signed PDF) е файлов формат PDF, който спомага за предотвратяването на умишлено променяне на данните и олицетворяване на автора чрез включване на цифров сертификат в документа. Ако изберете SiPDF, трябва да инсталирате сертификат на вашето устройство с помощта на Уеб-базирано управление. Изберете **Signed PDF** (Подписан PDF документ) от **Administrator** (Администратор) в Уеббазирано управление. (Как се инсталира сертификат >> Ръководство за мрежовия *потребител*)

#### <span id="page-44-0"></span>**Ако сте изтеглили опциите IFAX и E-mail <sup>5</sup>**

Ако сте инсталирали опциите IFAX и E-mail на вашето устройство, използвайте тази процедура за настройване на групи.

#### a Натиснете **Menu (Меню)**, **2**, **3**, **3**.

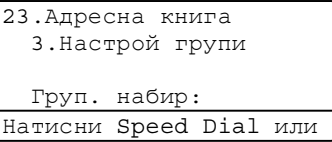

Изберете местоположението за съхраняване на група за номер за набиране с един бутон или номер за скоростно набиране.

Натиснете бутон с едно натискане.

 Натиснете (**Адресна книга**), а след това въведете трицифреното местоположение на Скоростно набиране.

Натиснете **OK (ОК)**.

c Използвайте клавиатурата, за да въведете номера на групата (от 01 до 20).

Натиснете **OK (ОК)**.

Съобщ. Ч/Б TIFF Натиснете **OK (ОК)**.

<span id="page-44-1"></span>Натиснете ▲ или ▼, за да изберете едно от посочените неща: Fax/IFAX Съобщ. цв. PDF Съобщ. цв. JPG Съобщ. цв. XPS Съобщ. сиво PDF Съобщ. сиво JPG Съобщ. сиво XPS Съобщ. Ч/Б PDF

За да добавите номера за набиране с едно натискане или номера за скоростно набиране, следвайте инструкциите по-долу:

- За номера за набиране с едно натискане, натискайте бутоните с едно натискане един след друг.
- За номера за бързо набиране, натиснете

 (**Адресна книга**), а след това въведете трицифреното местоположение на Скоростно набиране.

На дисплея ще се изобразят избраните от вас номера за набиране с едно натискане с \* и номера за скоростно набиране с # (например,  $*006, #009$ ).

#### **Забележка**

Когато включите имейл адреси, групата може да съдържа имейл адреси, но не номера.

- f Натиснете **OK (ОК)**, когато приключите добавянето на номера.
- Направете едно от следните неща:
	- Въведете името на групата с помощта на цифровата клавиатура (до 15 знака).

(>> Основно Ръководство за потребителя: *Въвеждане на текст*)

Натиснете **OK (ОК)**.

 Натиснете **OK (ОК)**, за да съхраните групата без име. <span id="page-45-7"></span>**8** За избиране на резолюцията на факса/скенера за групов номер преминете на съответната следваща стъпка, както е показано в следната таблица

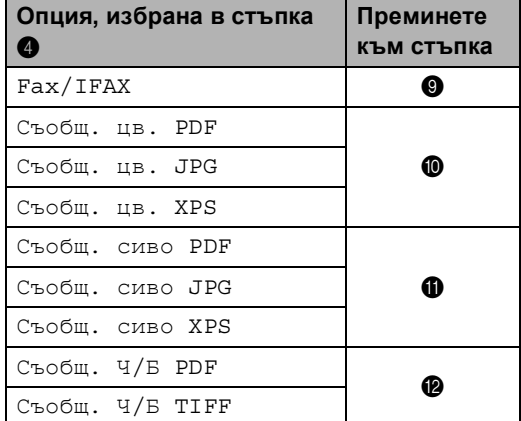

<span id="page-45-0"></span> $\overline{9}$  Натиснете  $\triangle$  или  $\overline{v}$ , за да изберете Стандартно, Фино, Супер фино [1](#page-45-4) или Снимка. Натиснете **OK (ОК)** и преминете на $\mathbf{\Omega}$ .

- <span id="page-45-4"></span><sup>1</sup> Супер фино е на разположение, ако групата включва само номера на факсове.
- <span id="page-45-1"></span>10 Натиснете ▲ или v, за да изберете 100dpi, 200dpi, 300dpi, 600dpi или Автом.. Натиснете **OK (ОК)**.
	- Ако сте избрали Съобщ. цв. PDF, преминете на точка **®**.
	- Ако изберете Съобщ. цв. JPG или Съобщ. цв. XPS, преминете към стъпка $\mathbf{\Phi}$ .

<span id="page-45-2"></span> $k$  Натиснете  $\blacktriangle$  или  $\blacktriangledown$ , за да изберете 100dpi, 200dpi, 300dpi или Автом..

Натиснете **OK (ОК)**.

- Ако сте избрали Съобщ. сиво PDF, преминете на точка **®**.
- Ако изберете Съобщ. сиво JPG или Съобщ. сиво XPS, преминете към стъпка  $\bullet$ .

<span id="page-45-3"></span>12 Натиснете A или V, за да изберете 300dpi, 200dpi или 200х100dpi. Натиснете **OK (ОК)**.

- Ако сте избрали Съобщ. Ч/Б PDF, преминете на точка **®**.
- Ако сте избрали Съобщ. Ч/Б TIFF, преминете на точка  $\bullet$ .
- <span id="page-45-6"></span>**6** Натиснете ▲ или ▼, за да изберете типа PDF от PDF, PDF/А, SPDF (Secure PDF) или SiPDF (Signed PDF), който ще се използва за изпращане към вашия компютър. Натиснете **OK (ОК)**.

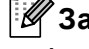

#### **Забележка**

Ако изберете SPDF (Secure PDF), устройството ще поиска да въведете четирицифрена парола с числата от 0 до 9, преди да започне сканирането.

<span id="page-45-5"></span>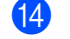

n Натиснете **Stop/Exit (Стоп/Излез)**.

## **Забележка**

- Когато извършвате разпращане и сте съхранили профил за сканиране заедно с номера или имейл адреса, профилът за сканиране на номера за набиране с едно докосване, номера за бързо набиране или номера на групата, който сте избрали *първо*, ще се приложи при разпращането.
- Подробности за файловия формат вижте в Ръководство за потребителя на софтуера.
- Ако сте избрали  $\text{Fax}/\text{IFAX}$  в стъпка  $\bigcirc$ и сте добавили номера за набиране с едно докосване или за скоростно набиране, записани като "IFAX", не можете да изберете Супер фино.

#### **Промяна на номера на групи<sup>5</sup>**

Можете да промените номер на група, който вече е съхранен. LCD дисплеят ще покаже името или номера, а ако групата е настроена на номер за препращане на факс, той ще покаже съобщение.

Ако сте изтеглили и инсталирали опциите IFAX и E-mail, вижте *Ако сте [изтеглили](#page-47-0)* **[опциите](#page-47-0)** IFAX и E-mail **> >** стр. 42.

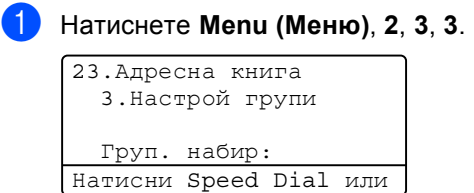

- Изберете бутона с едно натискане или номера за скоростно набиране, където е съхранена групата. Направете едно от следните неща:
	- Натиснете бутона с едно натискане.
	- Натиснете (**Адресна книга**), а след това въведете трицифрения номер за Скоростно набиране.

Натиснете **OK (ОК)**.

#### **Забележка**

Ако номерът на групата, който се опитвате да промените, е настроен като номер за препращане на факс, дисплеят ще ви попита дали желаете да промените името или номера.

#### Глава 5

- c Направете едно от следните неща:
	- За да промените съхранената информация за групата, натиснете **1**. Преминете към стъпка **4**.
	- За да излезете, без да направите промяна, натиснете **Stop/Exit (Стоп/Излез)**.

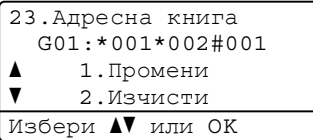

- <span id="page-47-1"></span>За да добавите или изтриете номера за набиране с едно натискане или номера за скоростно набиране, следвайте инструкциите по-долу:
	- За да добавите номера за набиране с едно натискане, натиснете ◀ или ▶, за да поставите курсора непосредствено след последния номер. След това натиснете бутона за набиране с едно докосване на номера, който искате да добавите.

 За да добавите номера за бързо набиране, натиснете ◀ или ▶, за да поставите курсора непосредствено след последния номер. След това

натиснете (**Адресна книга**), а след това въведете трицифреното местоположение за Скоростно набиране на номера, който искате да добавите.

 За да изтриете номера с едно натискане или за бързо набиране, натиснете ◀ или ▶, за да поставите курсора под номера, който искате да изтриете, а след това натиснете **Clear (Изчисти)**.

Натиснете **OK (ОК)**.

- e Редактирайте името на групата по следната инструкция.
	- За да редактирате името, натиснете ◀ или ▶, за да поставите курсора под знака, който искате да промените. След това натиснете **Clear (Изчисти)**, за да го изтриете, и въведете съответния знак с помощта на цифровата клавиатура.

След като приключите редактирането, натиснете **OK (ОК)**.

- б Ако искате да промените резолюцията на факса заедно с номера, натиснете ▲ или ▼, за да изберете резолюцията, която искате. Натиснете **OK (ОК)**.
- 

g Натиснете **Stop/Exit (Стоп/Излез)**.

#### <span id="page-47-0"></span>**Ако сте изтеглили опциите IFAX и E-mail <sup>5</sup>**

Ако сте инсталирали опциите IFAX и E-mail на вашето устройство, използвайте тази процедура за промяна на номерата на групи.

a Натиснете **Menu (Меню)**, **2**, **3**, **3**.

23.Адресна книга 3.Настрой групи Груп. набир: Натисни Speed Dial или

Набиране и съхранение на номера

- Изберете бутона с едно натискане или номера за скоростно набиране, където е съхранена групата. Направете едно от следните неща:
	- Натиснете бутона с едно натискане.
	- Натиснете (**Адресна книга**), а след това въведете трицифрения номер за Скоростно набиране.

Натиснете **OK (ОК)**.

## **Забележка**

Ако номерът на групата, който се опитвате да промените, е настроен като номер за препращане на факс, дисплеят ще ви попита дали желаете да промените името или номера.

- c Направете едно от следните неща:
	- За да промените съхранената информация за групата, натиснете **1**. Преминете към стъпка  $\bullet$ .
	- За да излезете, без да направите промяна, натиснете **Stop/Exit (Стоп/Излез)**.

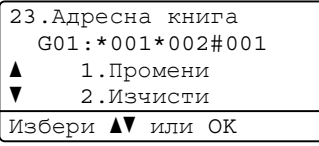

<span id="page-48-0"></span>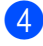

Натиснете ▲ или ▼, за да изберете едно от посочените неща: Fax/IFAX

```
Съобщ. цв. PDF
Съобщ. цв. JPG
Съобщ. цв. XPS
Съобщ. сиво PDF
Съобщ. сиво JPG
Съобщ. сиво XPS
Съобщ. Ч/Б PDF
Съобщ. Ч/Б TIFF
Натиснете OK (ОК).
```
За да добавите или изтриете номера за набиране с едно натискане или номера за скоростно набиране, следвайте инструкциите по-долу:

- За да добавите номера за набиране с едно натискане, натиснете ◀ или ▶, за да поставите курсора непосредствено след последния номер. След това натиснете бутона за набиране с едно докосване на номера, който искате да добавите.
- За да добавите номера за бързо набиране, натиснете ◀ или ▶, за да поставите курсора непосредствено след последния номер. След това

натиснете (**Адресна книга**), а след това въведете трицифреното местоположение за Скоростно набиране на номера, който искате да добавите.

 За да изтриете номера с едно натискане или за бързо набиране, натиснете ◀ или ▶, за да поставите курсора под номера, който искате да изтриете, а след това натиснете **Clear (Изчисти)**.

Натиснете **OK (ОК)**.

- f Редактирайте името на групата по следната инструкция.
	- За да редактирате името, натиснете < или ▶, за да поставите курсора под знака, който искате да промените. След това натиснете **Clear (Изчисти)**, за да го изтриете, и въведете съответния знак с помощта на цифровата клавиатура.

След като приключите редактирането, натиснете **OK (ОК)**.

Ако искате да промените резолюцията на факса за групата, натиснете ▲ или ▼, за да изберете резолюцията, която искате. Натиснете **OK (ОК)**. За подробности следвайте указанията, които започват със стъпка [h](#page-45-7) в *Опции за [създаване](#page-42-2) на [групи](#page-42-2)*. (Вижте *Опции за [създаване](#page-42-2) на [групи](#page-42-2)* >> стр. 37.)

h Натиснете **Stop/Exit (Стоп/Излез)**.

## **Изтриване на номера на групи**

Можете да изтриете номер на група, който вече е съхранен. LCD дисплеят ще покаже името или номера, а ако групата е настроена на номер за препращане на факс, той ще покаже съобщение.

#### a Натиснете **Menu (Меню)**, **2**, **3**, **3**.

```
23.Адресна книга
  3.Настрой групи
  Груп. набир:
Натисни Speed Dial или
```
- 2 Изберете бутона с едно натискане или номера за скоростно набиране, където е съхранена групата. Направете едно от следните неща:
	- Натиснете бутона с едно натискане.
	- Натиснете (**Адресна книга**), а след това въведете трицифрения номер за Скоростно набиране. Натиснете **OK (ОК)**.

#### **Забележка**

Ако номерът на групата, който се опитвате да изтриете, е настроен като номер за препращане на факс, дисплеят ще ви попита дали желаете

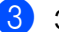

c За да изтриете групата, натиснете **<sup>2</sup>**.

23.Адресна книга G01:\*001\*002#001 a 1.Промени  $\overline{\mathbf{v}}$ 2.Изчисти

Избери А или ОК

да изтриете името или номера.

- d Направете едно от следните неща:
	- За да изтриете групата, натиснете **1**.
	- За да излезете, без да изтривате групата, натиснете **2**.

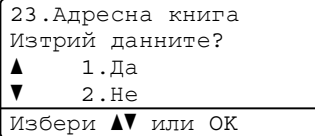

e Натиснете **Stop/Exit (Стоп/Излез)**.

**5**

**6**

# **Отпечатване на справки <sup>6</sup>**

# **Справки за факсове <sup>6</sup>**

Някои справки за факсове (потвърждение на предаването и дневникът на факсовете) могат да се разпечатват автоматично и ръчно.

## **Отчет за потвърждаване на предаването <sup>6</sup>**

Можете да използвате отчета за потвърждаване на предаването, като доказателство за изпратен факс. (> > Основно Ръководство за потребителя: *Отчет за потвърждаване на предаването*)

## **Факс отчет (справка за операциите) <sup>6</sup>**

Можете да настроите устройството да разпечатва отчет на определени интервали (за всеки 50 факса, на 6, 12 или 24 часа, на 2 или 7 дни). Ако настроите интервала на Изкл., все още можете да разпечатате отчета, като следвате стъпките на *Как се печата [справка](#page-52-0)* >> стр[. 47](#page-52-0). Фабричната настройка е На всеки 50 Fax.

a Натиснете **Menu (Меню)**, **2**, **4**, **2**.

<span id="page-51-2"></span>Натиснете ▲ или ▼, за да изберете интервал. Натиснете **OK (ОК)**. Ако изберете На всеки 50 Fax, преминете на стъпка  $\bullet$  $\bullet$  $\bullet$ . Ако изберете На всеки 7 дни, преминете на стъпка  $\bullet$ .

#### 6, 12, 24 часа, 2 или 7 дни

Устройството ще разпечата протокола в избраното време, а след това ще изтрие всички заявки от паметта. Ако паметта на устройството се запълни с 200 заявки, преди избраното от вас време да е изтекло, устройството ще разпечата протокола по-рано, а след това ще изтрие всички заявки от паметта. Ако желаете допълнителен протокол преди неговото разпечатване, можете да го разпечатате, без да изтривате заявките от паметта.

Всеки 50 факса

Устройството ще разпечата протокола, когато устройството е съхранило 50 заявки.

- <span id="page-51-3"></span>З Въведете час за започване на разпечатването в 24-часов формат. Натиснете **OK (ОК)**.
- <span id="page-51-1"></span>d Ако сте избрали На всеки <sup>7</sup> дни <sup>в</sup> стъпка <sup>•</sup>, натиснете *▲ или* ▼, за да изберете първия ден на отброяването на 7 дни в обратен ред, и въведете часа за започване на печатането (вижте стъпка  $\bigcirc$  $\bigcirc$  $\bigcirc$ ). Натиснете **OK (ОК)**.

<span id="page-51-0"></span>e Натиснете **Stop/Exit (Стоп/Излез)**.

# **Справки <sup>6</sup>**

Разполагате със следните справки:

1 Потвърди XMIT

Показва отчет за потвърждаване на предаването за последните 200 изходящи факса и отпечатва последната справка.

2 Тел. списък

Разпечатва списък с имена и номера, съхранени в паметта, за набиране с едно натискане и в паметта за скоростно набиране по пореден номер или по азбучен ред.

3 Fax отчет

Разпечатва информация за последните 200 входящи и изходящи факсове. (TX: изпращане.) (RX: получаване.)

4 Потреб. настр.

Разпечатва списък на настоящите настройки.

5 Мрежова конфиг

Дава списък на вашите настройки на мрежата.

6 Бар за точ печ

Отпечатва контролния лист с точките по барабана за отстраняване на проблем с отпечатъци с точки.

## <span id="page-52-2"></span><span id="page-52-0"></span>**Как се печата справка <sup>6</sup>**

- a Натиснете **Menu (Меню)**, **6**.
- Натиснете ▲ или ▼ за избиране на справката, която искате да отпечатате. Натиснете **OK (ОК)**.

**6** Направете едно от следните неща:

 Ако сте избрали Потвърди XMIT, натиснете ▲ или ▼, за да изберете Показва на LCD или Печатай доклад.

Натиснете **OK (ОК)**.

 Ако сте избрали Тел. списък, натиснете ▲ или ▼, за да изберете Цифров или Азбучен.

Натиснете **OK (ОК)**.

■ За други справки вижте **ОК (ОК)**.

Преминете към стъпка •.

<span id="page-52-1"></span>d Натиснете **Start (Старт)**.

e Натиснете **Stop/Exit (Стоп/Излез)**.

**6**

```
7
```
# **Копиране <sup>7</sup>**

# **Настройки на копиране <sup>7</sup>**

Когато желаете бързо да промените настройките за копиране за следващото копие, използвайте бутоните за временно **COPY (Копиране)**. Можете да промените няколко настройки в каква да е комбинация.

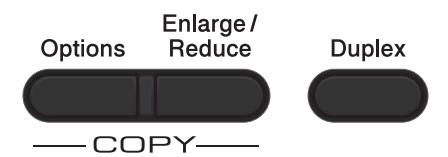

Устройството ще се върне към настройки по подразбиране една минута след копирането, освен ако не сте настроили таймера за режимите на 30 или по-малко секунди. (Вижте *Таймер за [режимите](#page-9-0)*  $\rightarrow$  [стр](#page-9-0). 4.)

За да промените настройка, натиснете **COPY (Копиране)**, а след това натиснете **▲ или ▼ и ◀ или ▶ за придвижване сред** настройките КОПИРАНЕ. Когато е маркирана настройката, която искате, натиснете **OK (ОК)**.

Когато приключите с промяната на настройките, натиснете **Start (Старт)** за започване на печатането.

## **Спиране на копирането <sup>7</sup>**

За да спрете копирането, натиснете **Stop/Exit (Стоп/Излез)**.

## **Уголемяване или намаляване на копирано изображение <sup>7</sup>**

Можете да избирате между следните коефициенти на увеличаване или намаляване:

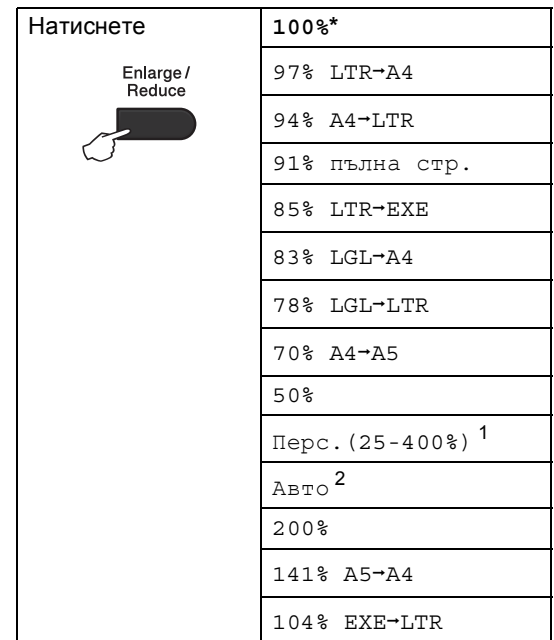

#### \* Фабричната настройка е показана с получерен шрифт със звездичка.

- <span id="page-53-0"></span><sup>1</sup> Перс.(25-400%) ви позволява да въведете коефициент от 25% до 400%.
- <span id="page-53-1"></span><sup>2</sup> Авто настройва устройството за изчисляване на коефициента за намаляване, който най-много съответства на големината на хартията. Авто е достъпно, само когато използвате ADF.

За да увеличите или намалите следващото копие, следвайте инструкциите по-долу.

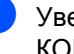

Уверете се, че сте в режим КОПИРАНЕ  $\Box$ .

Заредете документа.

- **3** Използвайте цифровата клавиатура за набиране, за да въведете броя копия (до 99).
- **4** Натиснете **Enlarge/Reduce (Увеличение/Намаление)**, след което натиснете  $\blacktriangleright$ .

б Направете едно от следните неща:

■ Натиснете ▲ или ▼, за да изберете нужния коефициент на увеличаване или намаляване.

Натиснете **OK (ОК)**.

 $\blacksquare$  Натиснете ▲ или  $\nabla$ , за да изберете Перс.(25-400%).

Натиснете **OK (ОК)**.

Използвайте цифровата клавиатура, за да въведете коефициент на увеличаване или намаляване от 25% до 400%. (Например, натиснете **5** и **3**, за да въведете 53%.)

Натиснете **OK (ОК)**.

#### f Натиснете **Start (Старт)**.

### **Забележка**

Опции Подредба на страници 2 в 1 (P), 2 в 1 (L), 2 в 1 (ID), 4 в 1 (P) и 4 в 1 (L) *не* са на разположение за Увеличаване/Намаляване.

## **Използване на бутона Options (Опции) <sup>7</sup>**

Използвайте бутона **Options (Опции)**, за бързо задаване на следните настройки за копиране временно за следващото копие.

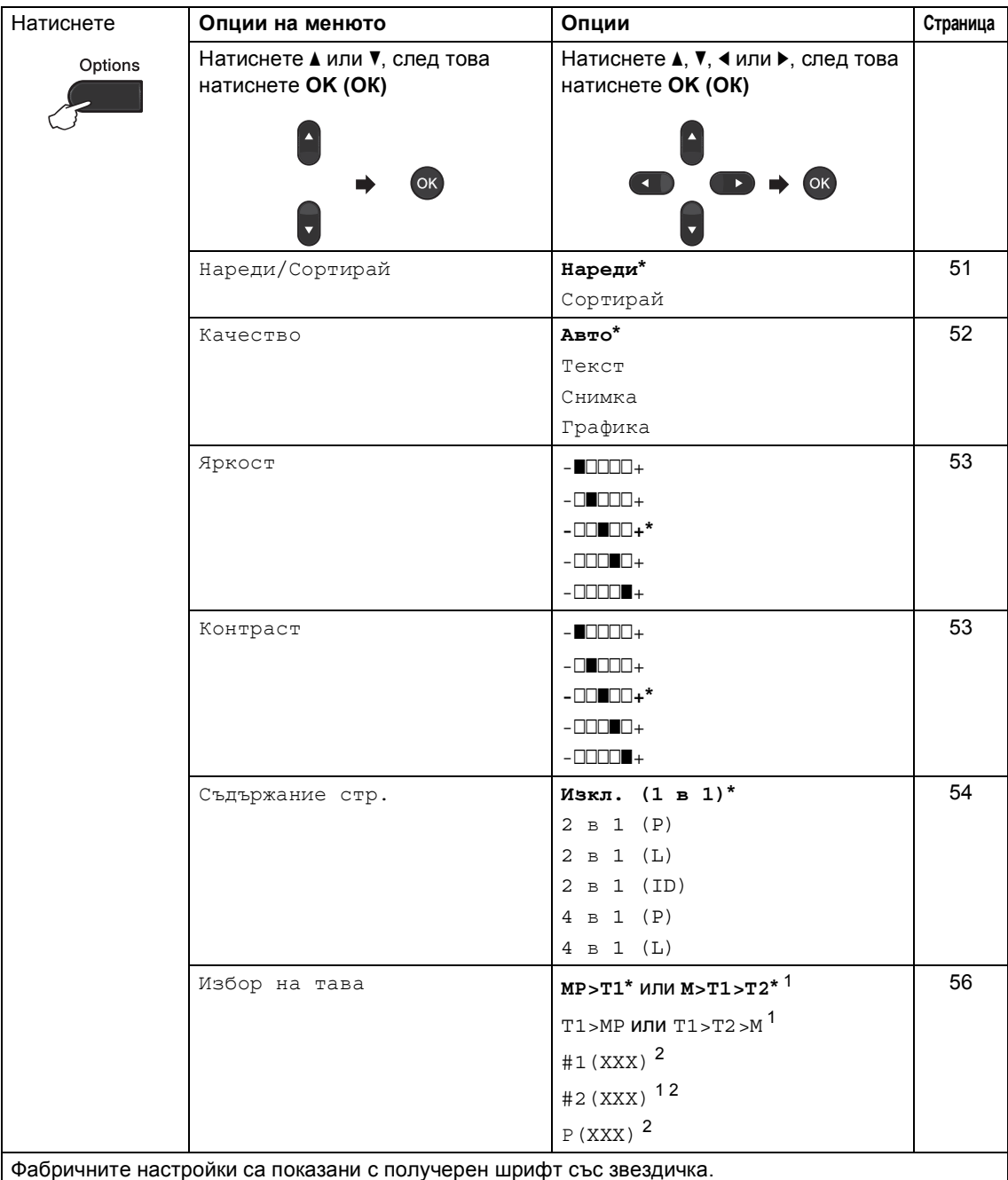

<span id="page-55-0"></span> $1 -$  T2 и #2 се появяват само при поставяне на допълнителна тава за хартия.

<span id="page-55-1"></span><sup>2</sup> XXX означава размер на хартия, зададена в **Menu (Меню)**, **1**, **2**, **2**.

## <span id="page-56-0"></span>**Сортиране на копия <sup>7</sup>**

Можете да сортирате множество копия. Страниците ще се подреждат в пакет в следния ред 1 2 3, 1 2 3, 1 2 3 и така нататък.

В Уверете се, че сте в режим

КОПИРАНЕ  $\boxed{a}$ ).

- 
- 2 Заредете документа.
- **3** Използвайте цифровата клавиатура за набиране, за да въведете броя копия (до 99).
- d Натиснете **Options (Опции)**. Натиснете ▲ или ▼, за да изберете Нареди/Сортирай. Натиснете **OK (ОК)**.
- Натиснете ▲ или ▼, за да изберете Сортирай. Натиснете **OK (ОК)**.
- f Натиснете **Start (Старт)**, за да сканирате страницата. Ако сте разположили документа в ADF, устройството сканира страниците и започва разпечатването.

#### **Ако използвате стъклото на скенера, преминете към стъпка** [g](#page-56-1)**.**

<span id="page-56-1"></span>7 След като устройството сканира страницата, натиснете **1**, за да сканирате следващата страница.

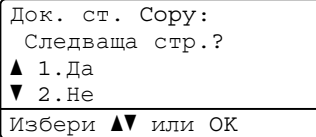

<span id="page-56-2"></span>В Поставете следващата страница върху стъклото на скенера. Натиснете **OK (ОК)**. Повторете стъпки • и • за всяка страница от документа.

i След като сканирате всички страници, натиснете **2** в стъпка [g](#page-56-1), за да завършите операцията.

## <span id="page-57-0"></span>**Подобряване на качеството на копиране <sup>7</sup>**

Можете да избирате измежду редица настройки за качество. Настройката по подразбиране е Авто.

Авто

Auto (Авто) е препоръчваният режим за обикновени разпечатки. Подходящ е за документи, съдържащи текст и снимки.

■ Текст

Подходящ е за документи, съдържащи предимно текст.

Снимка

По-добро качество на копиране за снимки.

Графика

Подходящ за копиране на разписки.

За *временна* промяна на настройката за качество, следвайте стъпките по-долу:

- Уверете се, че сте в режим КОПИРАНЕ $\boxed{a}$ ).
- Заредете документа.
- c Използвайте цифровата клавиатура за набиране, за да въведете броя копия (до 99).
- d Натиснете **Options (Опции)**. Натиснете ▲ или ▼, за да изберете Качество. Натиснете **OK (ОК)**.
- **b** Натиснете < или  $\blacktriangleright$ , за да изберете Авто, Текст, Снимка или Графика. Натиснете **OK (ОК)**.
- f Натиснете **Start (Старт)**.

За промяна на настройката *по подразбиране*, следвайте стъпките подолу:

a Натиснете **Menu (Меню)**, **3**, **1**.

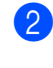

Натиснете ▲ или ▼, за да изберете качество на копиране. Натиснете **OK (ОК)**.

c Натиснете **Stop/Exit (Стоп/Излез)**.

### **Регулиране на яркост и контраст <sup>7</sup>**

#### <span id="page-58-0"></span>**Яркост <sup>7</sup>**

Регулирайте яркостта на копието, за да направите копията по-тъмни или посветли.

- За временна промяна на настройката на яркостта, следвайте стъпките подолу:
- Уверете се, че сте в режим КОПИРАНЕ  $\Box$ .

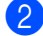

- Заредете документа.
- c Използвайте цифровата клавиатура за набиране, за да въведете броя копия (до 99).
- d Натиснете **Options (Опции)**. Натиснете ▲ или ▼, за да изберете Яркост. Натиснете **OK (ОК)**.
- **b** Натиснете  $\blacktriangleright$ , за да направите посветло копие или натиснете  $\triangleleft$ , за да направите по-тъмно копие. Натиснете **OK (ОК)**.
- 

f Натиснете **Start (Старт)**.

- За промяна на настройката *по подразбиране*, следвайте стъпките подолу:
	- a Натиснете **Menu (Меню)**, **3**, **2**.
- Натиснете  $\blacktriangleright$ , за да направите посветло копие или натиснете  $\triangleleft$ , за да направите по-тъмно копие. Натиснете **OK (ОК)**.
	- c Натиснете **Stop/Exit (Стоп/Излез)**.

#### <span id="page-58-1"></span>**Контраст <sup>7</sup>**

Регулирайте контраста, за да изглежда изображението по-отчетливо и ярко.

- За *временна* промяна на настройката за контраст на копието, следвайте стъпките по-долу:
- Уверете се, че сте в режим КОПИРАНЕ $\boxed{a}$ ).
	- Заредете документа.
- c Използвайте цифровата клавиатура за набиране, за да въведете броя копия (до 99).
- d Натиснете **Options (Опции)**. Натиснете ▲ или ▼, за да изберете Контраст. Натиснете **OK (ОК)**.
- Натиснете <, за да намалите контраста или натиснете ▶, за да увеличите контраста. Натиснете **OK (ОК)**.

#### f Натиснете **Start (Старт)**.

- За промяна на настройката *по подразбиране*, следвайте стъпките подолу:
- a Натиснете **Menu (Меню)**, **3**, **3**.
- Натиснете <, за да намалите контраста или натиснете ▶, за да увеличите контраста. Натиснете **OK (ОК)**.
- c Натиснете **Stop/Exit (Стоп/Излез)**.

## <span id="page-59-0"></span>**Получаване N в 1 копия (оформление на страницата) <sup>7</sup>**

Можете да намалите количеството хартия при копиране, като използвате функцията за копиране N в 1. Това ви позволява да копирате две или четири страници на една страница. Ако искате да копирате двете страни на лична карта върху една страница,

вижте *[Копиране](#page-60-0) на лична карта 2 в 1*  $\blacktriangleright$  стр[. 55](#page-60-0).

## **Важно**

- Моля, уверете се, че размерът на хартията е зададен на Letter, A4, Legal или Фолио.
- (P) означава Портрет, а (L) означава Пейзаж.
- Не можете да използвате настройката Увеличаване/Намаляване с функцията N в 1.
- Уверете се, че сте в режим КОПИРАНЕ  $\Box$ ).
- Заредете документа.
- c Използвайте цифровата клавиатура за набиране, за да въведете броя копия (до 99).
- d Натиснете **Options (Опции)**. Натиснете ▲ или ▼, за да изберете Съдържание стр.. Натиснете **OK (ОК)**.
- <span id="page-59-1"></span>**b** Натиснете **A** или  $\blacktriangledown$ , за да изберете Изкл. (1 в 1), 2 в 1 (P), 2 в 1 (L), 2 в 1 (ID)<sup>1</sup>, 4 в 1 (P) или 4 в 1 (L). Натиснете **OK (ОК)**.
	- За подробности относно 2 в 1 (ID), вижте *[Копиране](#page-60-0) на лична карта 2 в 1*  $\rightarrow$  стр[. 55.](#page-60-0)

f Натиснете **Start (Старт)**, за да сканирате страницата. Ако сте разположили документа в ADF, уредът сканира страниците и започва разпечатването.

**Ако използвате стъклото на скенера, преминете към стъпка** [g](#page-59-2)**.**

<span id="page-59-2"></span>След като устройството сканира страницата, натиснете **1**, за да сканирате следващата страница.

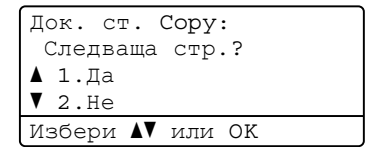

- <span id="page-59-3"></span>**8** Поставете следващата страница върху стъклото на скенера. Натиснете **OK (ОК)**. Повторете стъпки  $\bigcirc$  $\bigcirc$  $\bigcirc$  и  $\bigcirc$  за всяка страница от оформлението.
- След като сканирате всички страници, натиснете **2** в стъпка [g](#page-59-2), за да завършите операцията.

#### **Ако копирате от ADF: <sup>7</sup>**

Поставете вашия документ *с лицето нагоре* в посоката, посочена по-долу:

 **2 в 1 (P) 2 в 1 (L) 4 в 1 (P) 4 в 1 (L)**3

#### **Ако копирате от стъклото на скенера: <sup>7</sup>**

Поставете вашия документ *с лицето надолу* в посоката, посочена по-долу:

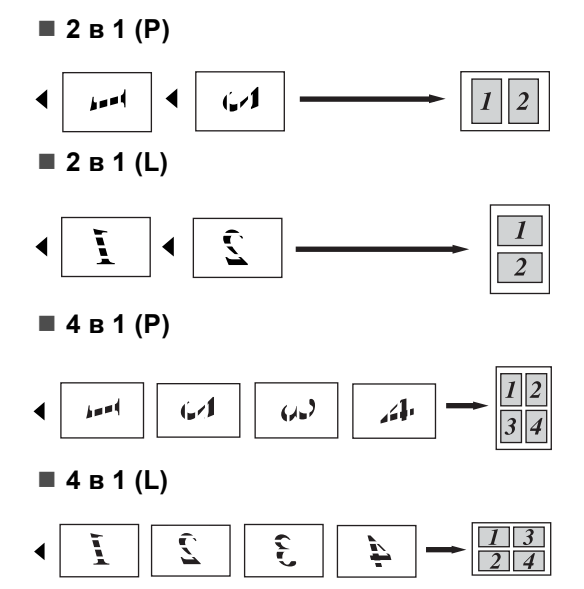

## <span id="page-60-0"></span>**Копиране на лична карта 2 в 1 <sup>7</sup>**

Можете да копирате двете страни на личната си карта върху една страница, като запазите оригиналните размери на картата.

#### **U Забележка**

Можете да копирате лична карта до степен, позволена от действащите закони. (>> Ръководство за безопасност: *Незаконно използване на копирна техника (само за MFC и DCP)*)

- a Натиснете (**COPY (Копиране)**).
- b Поставете личната си карта *<sup>с</sup> лицето надолу* в левия ъгъл на стъклото на скенера.

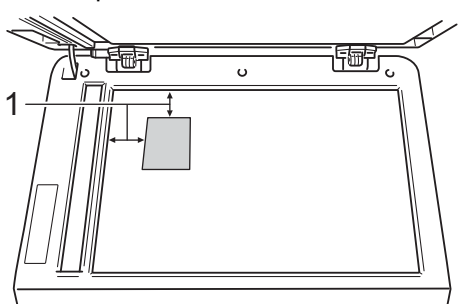

- **1 4 мм или повече (горе, ляво)**
- Дори в ADF да има документ, устройството сканира данните от стъклото на скенера, когато е в този режим.
- c Въведете желания от вас брой копия.
- d Натиснете **Options (Опции)**. Натиснете ▲ или ▼, за да изберете Съдържание стр.. Натиснете **OK (ОК)**.

Натиснете ▲ или ▼, за да изберете 2 в 1 (ID). Натиснете **OK (ОК)**.

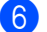

#### f Натиснете **Start (Старт)**.

След като устройството сканира първата страна на картата, на LCD дисплея се появява следната инструкция.

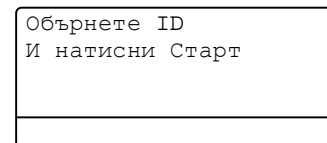

g Обърнете личната си карта <sup>и</sup> <sup>я</sup> поставете от лявата страна на стъклото на скенера.

h Натиснете **Start (Старт)**. Устройството сканира другата страна на картата и отпечатва страницата.

#### **Забележка**

Когато е избрано Копиране на лична карта 2 в 1, устройството настройва качеството на Снимка и контраста на  $+2$  ( $\Box$  $\Box$  $+$ ).

## <span id="page-61-0"></span>**Избор на тава <sup>7</sup>**

Променените опции на функцията Tray Use (Използвана тава) важат само за следващото копие.

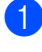

В Уверете се, че сте в режим КОПИРАНЕ $\boxed{2}$ .

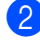

Заредете документа.

Използвайте цифровата клавиатура за набиране, за да въведете броя копия (до 99).

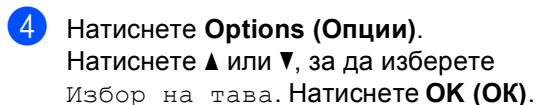

Натиснете ◀ или ▶, за да изберете  $MP > T1, M > T1 > T2$  $MP > T1, M > T1 > T2$  $MP > T1, M > T1 > T2$ <sup>1</sup>, T1>MP, T1>T2>M<sup>1</sup> #[1](#page-61-1) (XXX)  $^{2}$  $^{2}$  $^{2}$ , #2 (XXX)  $^{12}$  или P (XXX)  $^{2}$ .

- <span id="page-61-1"></span><sup>1</sup> T2 и #2 се появяват само при поставяне на допълнителна тава за хартия.
- <span id="page-61-2"></span><sup>2</sup> XXX означава размер на хартия, зададена в **Menu (Меню)**, **1**, **2**, **2**.
- f Натиснете **OK (ОК)**.

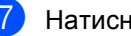

#### g Натиснете **Start (Старт)**.

#### **Забележка**

За да промените настройката по подразбиране за Избор на тава >> Основно Ръководство за потребителя: *Tray Use в режим на КОПИРАНЕ*.

# **Двустранно (двустранно) копиране <sup>7</sup>**

За да използвате функцията за автоматично двустранно копиране, заредете документа в ADF.

Ако по време на двустранно копиране се появява съобщение Недостатъчна памет, опитайте да решите проблема чрез инсталиране на допълнителна памет. (Вижте *Инсталиране на [допълнителна](#page-72-0) [памет](#page-72-0)* > > стр. 67.)

## **Двустранно копиране (обръщане по надлъжен ръб**)

#### **MFC-8510DN**

**1-странно i 2-странно L**

Портрет

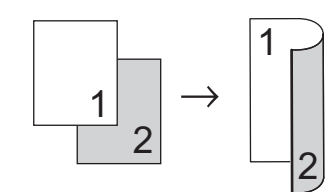

Пейзаж

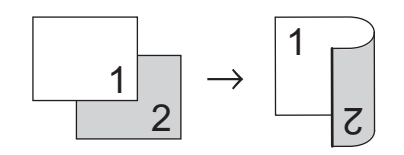

Уверете се, че сте в режим КОПИРАНЕ $\Box$ 

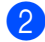

Заредете документа.

**6** На цифровата клавиатура задайте броя на копията (до 99).

- Натиснете **Duplex (Двустранен печат) и ▲ или** •, за да изберете 1стр-2стр Д. Натиснете **OK (ОК)**.
- e Натиснете **Start (Старт)**, за да копирате документа.

#### **MFC-8520DN**

Портрет

**1-странно i 2-странно**

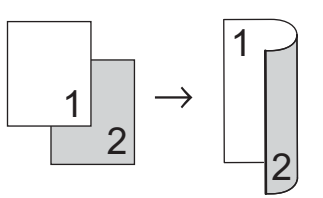

**2-странно i 2-странно**

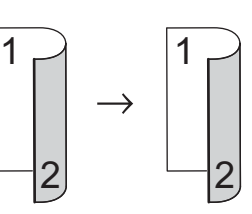

**2-странно i 1-странно**

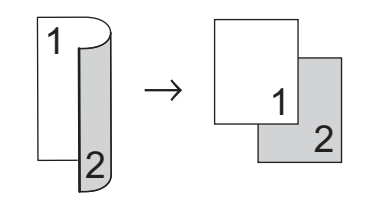

Глава 7

Пейзаж

**1-странно i 2-странно**

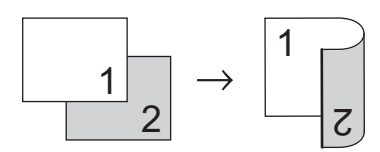

**2-странно i 2-странно**

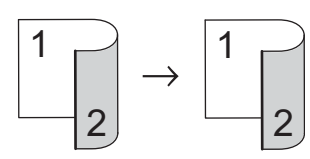

**2-странно i 1-странно**

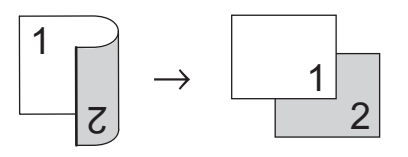

- Уверете се, че сте в режим КОПИРАНЕ  $\Box$ ).
- Заредете документа.
- На цифровата клавиатура задайте броя на копията (до 99).
- $\left| \right|$  Натиснете

**Duplex (Двустранен печат) и ▲ или** ▼, за да изберете 1стр-2стр, 2стр<sup>→</sup>2стр ИЛИ 2стр<sup>→</sup>1стр. Натиснете **OK (ОК)**.

e Натиснете **Start (Старт)**, за да копирате документа.

## **Разширено двустранно копиране (обръщане по напречен ръб) <sup>7</sup>**

#### **MFC-8510DN**

**1-странно i 2-странно S**

Портрет

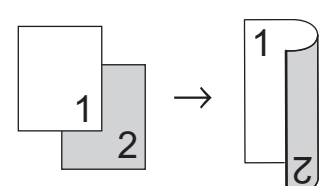

Пейзаж

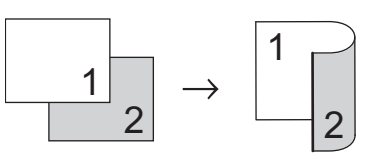

- В Уверете се, че сте в режим КОПИРАНЕ  $\Box$ .
- Заредете документа.
- **6** На цифровата клавиатура задайте броя на копията (до 99).
- $\left| \right|$  Натиснете **Duplex (Двустранен печат) и ▲ или** •, за да изберете 1стр-2стр К. Натиснете **OK (ОК)**.
- e Натиснете **Start (Старт)**, за да копирате документа.

#### **MFC-8520DN**

Портрет

**Разширено 2-странно i 1-странно**

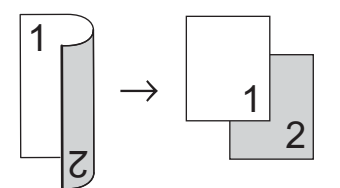

**Разширено 1-странно i 2-странно**

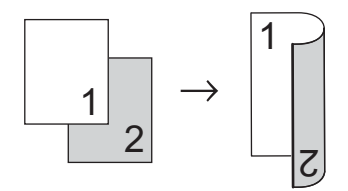

Пейзаж

**Разширено 2-странно i 1-странно**

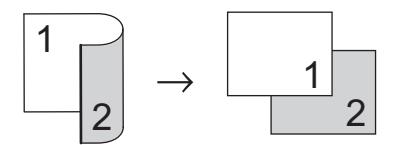

**Разширено 1-странно i 2-странно**

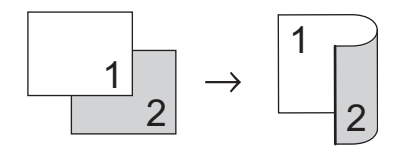

- **1** Уверете се, че сте в режим КОПИРАНЕ  $\Box$ ).
- 2 Заредете документа.

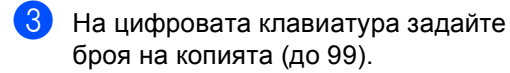

- $\left(4\right)$  Натиснете **Duplex (Двустранен печат)** и ▲ или b, за да изберете Разширени. Натиснете **OK (ОК)**.
- $\overline{5}$  Натиснете  $\overline{4}$  или  $\overline{v}$ , за да изберете 2стр-1стр или 1стр-2стр. Натиснете **OK (ОК)**.

f Натиснете **Start (Старт)**, за да копирате документа.

# **Рутинно техническо обслужване <sup>A</sup>**

# **Почистване и проверка на устройството <sup>A</sup>**

**A**

Редовно почиствайте устройството отвътре и отвън със суха кърпа без влакна. Когато подменяте тонер-касета или барабан, винаги почиствайте устройството отвътре. Ако върху отпечатаните страници има петна от тонер, почистете устройството отвътре със суха кърпа без влакна.

## **ВНИМАНИЕ**

 $\land$   $\land$ 

- НЕ изхвърляйте тонер касета в огън или блок от тонер касета и барабан в огън. Може да се взривят, причинявайки наранявания.
- НЕ използвайте лесно запалими вещества, спрейове или органичен разтворител/течност, съдържащ спирт или амоняк, за почистване на устройството отвътре или отвън. Така би могло да причини пожар или токов удар. Вместо това използвайте само суха кърпа без влакна.

(>> Ръководство за безопасност: *Общи предпазни мерки*)

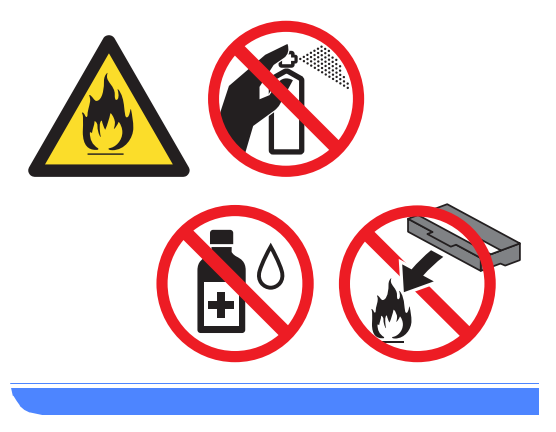

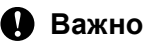

Използвайте неутрални препарати. Почистването с летливи течности, например разредител или бензин, ще повреди повърхността на устройството.

## **Проверка на броячите на аници**

Можете да видите броячите на страници на устройството за информация относно броя копия, разпечатани страници, справки, списъци и факсове или общо резюме.

a Натиснете **Menu (Меню)**, **8**, **2**.

- Натиснете ▲ или ▼, за да видите Общо, Fax/Спис., Копиране или Печат.
- 

c Натиснете **Stop/Exit (Стоп/Излез)**.

## **Проверка на оставащия живот на частите**

Можете да видите живота на частите на устройството на екрана.

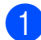

a Натиснете **Menu (Меню)**, **8**, **3**.

83.Живот на части 1.Барабан 2.Фюзер 3.Лазер Избери ab или OK

 $\left( 2 \right)$  Натиснете ▲ или  $\blacktriangledown$ , за да изберете 1.Барабан, 2.Фюзер, 3.Лазер, 4.комп. ЗХ на МФ, 5.комп. ЗХ на 1 или 6. комп. ЗХ на  $2^1$ . Натиснете **OK (ОК)**.

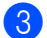

c Натиснете **Stop/Exit (Стоп/Излез)**.

<span id="page-66-0"></span>Ако е поставена допълнителната долна тава.

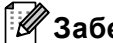

### **Забележка**

Проверката на живота на барабана ще е правилна само ако сте нулирали брояча на частта при поставянето на нова част. Той няма да бъде точен, ако броячът на експлоатационния живот на частта е нулиран по време на експлоатацията на използваната част.

Оставащият експлоатационен живот на касетата с тонер е посочен в справката с потребителски настройки. (Вижте *[Как](#page-52-2) се печата [справка](#page-52-2)* >> стр. 47.)

# **Подмяна на части, подлежащи на периодично обслужване <sup>A</sup>**

Частите, подлежащи на периодично обслужване, е необходимо да бъдат подменяни редовно, за да се поддържа качеството на печат. Компонентите, изброени по-долу, трябва да се заменят след отпечатване на около 50 000 страници [1](#page-67-0) за PF Kit MP и 100 000 страници  $1$  за PF Kit1, PF Kit2 $2$ , изпичащ модул и лазерен модул. Моля, обърнете се към центъра за обслужване на клиенти на Brother или дилъра на Brother, когато се появят следните съобщения на екрана.

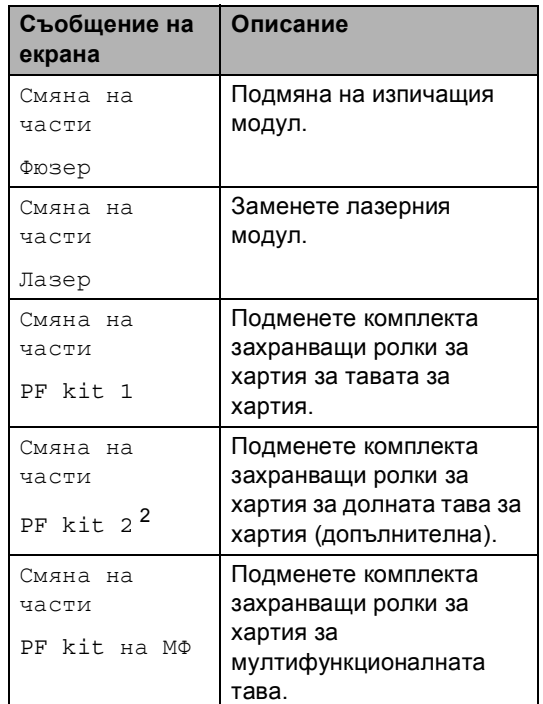

<span id="page-67-0"></span> $1 -$  Листи за печат от едната страна с размер А4 или Letter.

<span id="page-67-1"></span><sup>2</sup> Ако е поставена допълнителната долна тава.

# **Опаковане и транспортиране на устройството**

## **ВНИМАНИЕ**

Това устройство е тежко и тежи над 15,8 kg. Внимавайте да не затиснете пръстите си, когато оставяте устройството.

Ако използвате долна тава, НЕ пренасяйте устройството с долната тава, защото може да се нараните или да повредите устройството, тъй като то не е прикрепено към долната тава.

#### **Забележка**

Ако по някаква причина трябва да превозвате устройството, опаковайте устройството внимателно, за да се избегнат повреди при транспортирането. Устройството трябва да бъде съответно застраховано при превозвача.

- В Изключете устройството. Оставете устройството изключено най-малко 10 минути да се охлади.
- 2 Откачете всички кабели, а след това извадете захранващия кабел от електрическия контакт.

c Поставете опаковъчния материал (1) в кашона.

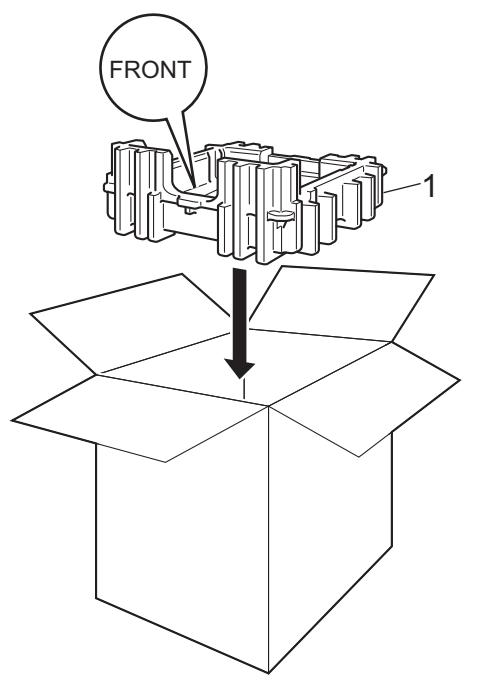

4 Опаковайте устройството в пластмасова торба, след което го поставете върху долния опаковъчен материал (1).

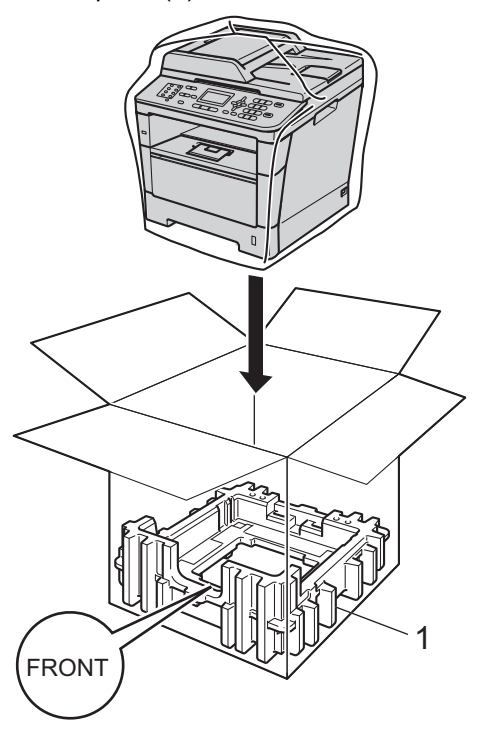

• Поставете двете парчета опаковъчен материал (1) в кашона, като дясната страна на устройството да бъде откъм надписа "**RIGHT**" на едното от парчетата опаковъчен материал, а лявата страна на устройството да бъде откъм надписа "**LEFT**" на другото парче опаковъчен материал. Поставете захранващия кабел и печатната документация във фирмения кашон, както е показано на илюстрацията.

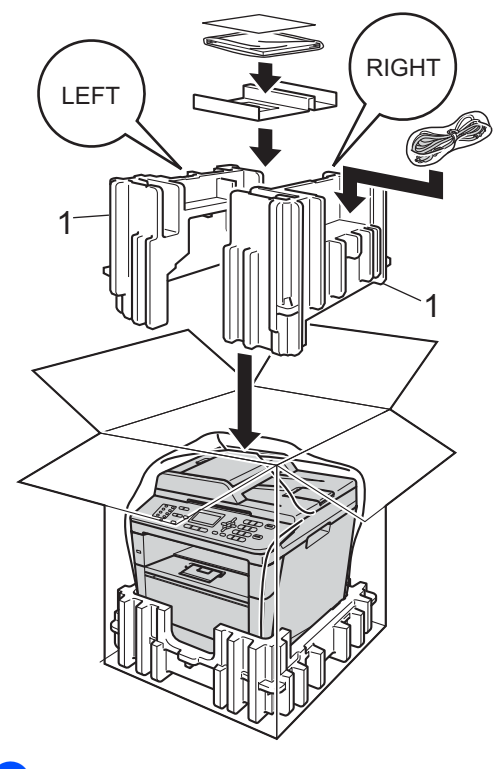

б) Затворете кашона и го пристегнете с тиксо.

Рутинно техническо обслужване

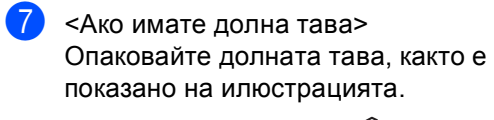

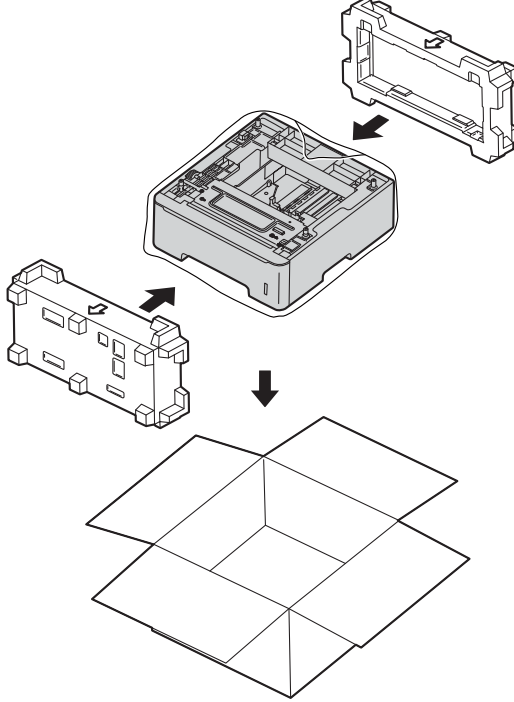

**B**

# **Опции <sup>B</sup>**

# **Допълнителна тава за хартия (LT-5400) <sup>B</sup>**

Може да се постави допълнителна долна тава за хартия на MFC-8510DN и MFC-8520DN, която поема до 500 листа с плътност 80 г/м $^2$ .

При поставяне на допълнителна тава устройството поема 800 листа обикновена хартия.

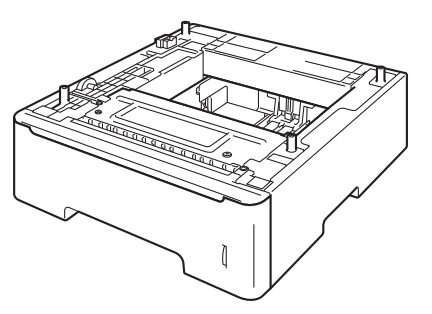

Виж инструкцията за поставяне на долната тава за хартия в нейния комплект на доставка.

## **ВНИМАНИЕ**

Ако използвате долна тава, НЕ пренасяйте устройството с долната тава, защото може да се нараните или да повредите устройството, тъй като то не е прикрепено към долната тава.

# **Платка с памет <sup>B</sup>**

MFC-8520DN разполага със 128 MB стандартна памет, а MFC-8510DN разполага с 64 MB. И двата модела имат един слот за допълнително разширяване на паметта. Можете да увеличите паметта до максимум 384 MВ за MFC-8520DN и 320 MB за MFC-8510DN, като инсталирате един SO-DIMM (двоен линеен модул с памет в миниатюрен корпус).

## **Видове SO-DIMM <sup>B</sup>**

Можете да инсталирате следните SO-DIMM:

- 256 MB Kingston KTH-LJ2015/256
- 256 MB Transcend TS256MHP423A

#### K **Забележка**

- За повече информация посетете уеб сайта на Kingston Technology на адрес [http://www.kingston.com/.](http://www.kingston.com/)
- За повече информация посетете уеб сайта на Transcend на адрес <http://www.transcend.com.tw/>.

По принцип, SO-DIMM трябва да има следните спецификации:

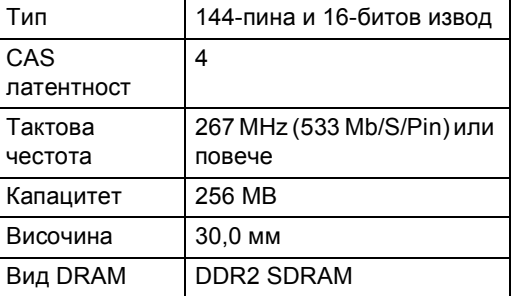
# **Забележка**

- Възможно е да има някои SO-DIMM, които няма да работят с устройството.
- За повече информация се обърнете към дилъра, от когото сте закупили устройството или към отдела за обслужване на клиенти на Brother.

### <span id="page-72-0"></span>**Инсталиране на допълнителна памет <sup>B</sup>**

- a Изключете превключвателя на захранването на устройството. Изключете кабела на телефонната линия.
- b Откачете интерфейсния кабел от устройството и след това изключете захранващия кабел от електрическия контакт.
- **Забележка**

Уверете се, че устройството е изключено от превключвателя на захранването, преди да инсталирате или деинсталирате SO-DIMM.

c Свалете пластмасовите (1) <sup>и</sup> след това металните (2) капаци на SO-DIMM.

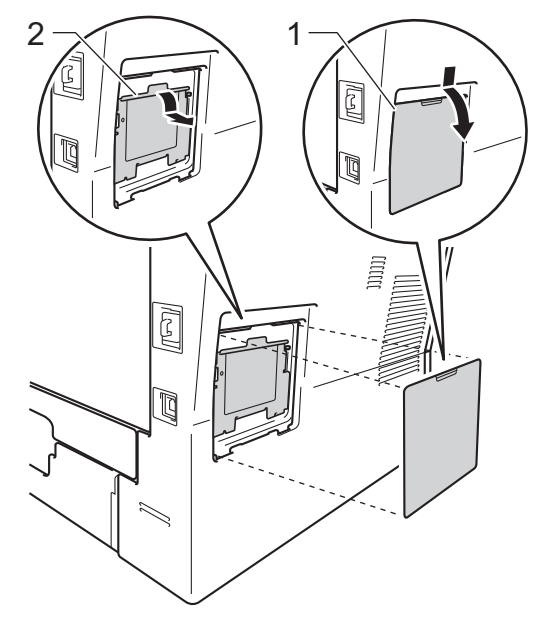

d Разопаковайте SO-DIMM <sup>и</sup> <sup>я</sup> дръжте за ръбовете й.

### **Важно**

За да предпазите устройството от повреда от статичното електричество, НЕ докосвайте чипа на паметта или повърхността на платката.

**6** Дръжте SO-DIMM за ръба и подравнете прорезите на SO-DIMM с издатините в слота. Поставете SO-DIMM диагонално (1), след това наклонете по посока на интерфейсната платка, докато щракне на мястото си (2).

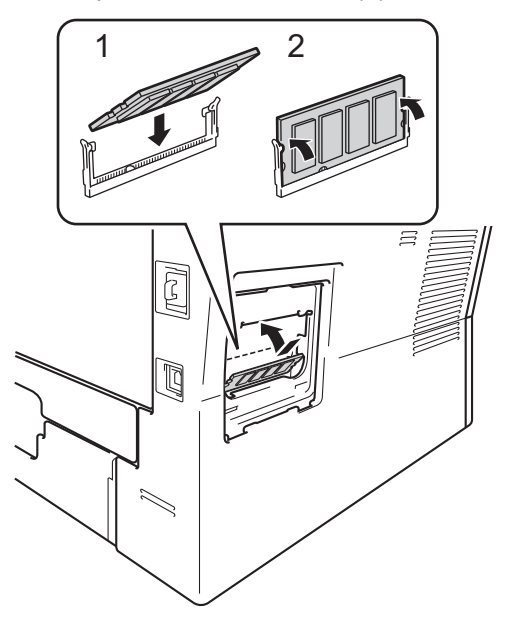

**6** Поставете обратно металните (2) и пластмасовите (1) капаци на SO-DIMM.

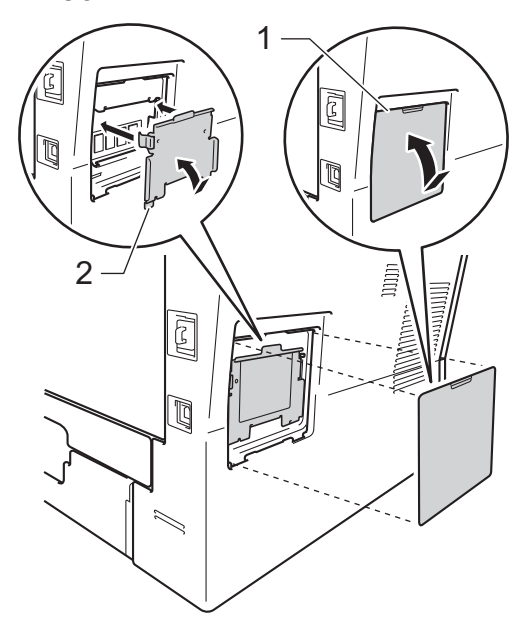

- g Първо включете отново захранващия кабел на устройството в електрическия контакт, после свържете интерфейсния кабел.
- 
- **8** Включете кабела на телефонната линия. Включете превключвателя на захранване на устройството.

### **Забележка**

За да сте сигурни, че сте инсталирали SO-DIMM правилно, можете да разпечатате списък с потребителските настройки, който показва капацитета на RAM в момента. (Вижте *Как се [печата](#page-52-0) [справка](#page-52-0)* >> стр. 47.)

**Pечник** 

Това е сравнителен списък на всички характеристики и термини, които се съдържат в ръководствата на Brother. Наличността на определена функция зависи от модела, който сте закупили.

#### **ADF (автоматично листоподаващо устройство)**

Документът може да бъде поставен в ADF и страниците да бъдат сканирани автоматично една по една.

#### **CNG-тонове**

**C**

Специалните сигнали (аларми), изпращани от факс устройство по време на автоматично предаване, с цел уведомяване на получаващото устройство, че има позвъняване от факс устройство.

#### **ECM (Режим на коригиране на грешки)**

Открива грешки при изпращане на факс и изпраща повторно страниците от факса, съдържащи грешки.

#### **ID на станцията**

Съхранената информация, която се появява в горната част на изпратените по факс страници. Тя съдържа името на изпращача и номера на факса.

#### **LCD (течнокристален дисплей)**

Дисплеят на устройството, който показва интерактивни съобщения при Програмиране чрез екрана и показва датата и часа, когато устройството не е активно.

#### **OCR (оптично разпознаване на символите)**

Софтуерно приложение Nuance™ PaperPort™ 12SE или Presto! PageManager преобразува изображението на текст в текст, който можете да редактирате.

#### **TAD (телефонен секретар)**

Можете да свържете външен TAD към вашето устройство.

#### **Xmit отчет (Отчет за потвърждаване на предаването)**

Списък на всяко предаване, който съдържа неговите дата, час и номер.

#### **Автоматично намаляване**

Намалява размера на входящите факсове.

#### **Автоматично повторно набиране**

Функция, която позволява на вашето устройство да набира повторно последния номер на факс след пет минути, ако факсът не е изпратен, тъй като линията е била заета.

#### **Автоматично предаване на факс**

Изпраща факс без вдигане на слушалката на външния телефон.

#### **Архивен печат**

Вашето устройство разпечатва копие на всеки факс, който е получен и съхранен в паметта. Това е мярка за безопасност, предотвратяваща загуба на съобщения при прекъсване на електрозахранването.

#### **Бързо набиране**

Предварително програмиран номер за лесно набиране.

#### **Време на звънене на Ф/Т**

Продължителността на бързите двойни позвънявания, с които устройството Brother (в режим на получаване, настроен на Факс/Тел) ви уведомява да приемете гласово повикване, на което е отговорил.

#### **Временни настройки**

Можете да избирате определени опции за всяко изпращане на факс и копиране, без да променяте настройките по подразбиране.

#### **Външен телефон**

TAD (автоматичен телефонен секретар) или телефон, който е свързан към вашето устройство.

#### **Вътрешен телефонен номер**

Телефон на номера на факс, който е включен в отделен стенен контакт.

#### **Грешка при връзката (или Комуник. грешка)**

Грешка при изпращане или получаване на факс, причинена обикновено от шум по линията или статично електричество.

#### **Група на съвместимост**

Способността на едно факс устройство да комуникира с друго. Съвместимостта е осигурена между ITU-T Групи.

#### **Двустранен достъп**

Вашето устройство може да сканира изходящи факсове или планирани заявки в паметта, докато изпраща факс или получава или разпечатва входящ факс.

#### **Достъп за дистанционно възстановяване**

Способността да получите достъп до вашето устройство от разстояние чрез сензорен телефон.

#### **Закъснение на позвъняване**

Броят на позвъняванията преди устройството да отговори в режими Само Fax и Fax/тел.

#### **Импулсно**

Вид импулсно набиране на телефонна линия.

#### **Код за дистанционен достъп**

Вашият собствен четирицифрен код (–  $\rightarrow$ ), който ви позволява да се обаждате и да осъществявате достъп до вашето устройство от отдалечено място.

#### **Код за дистанционно активиране**

Натиснете кода (\* 51), когато отговаряте на факс обаждане от вътрешен или външен телефон.

#### **Контраст**

Настройка за компенсиране на тъмни или светли документи, която прави факсовете или копията на тъмни документи по-светли, а на светли документи - по-тъмни.

#### **Метод за кодиране**

Метод за кодиране на информацията, съдържаща се в документа. Всички факс устройства трябва да използват като минимален стандарт модифицирания стандарт Huffman (MH). Вашето устройство има способност за по-ефикасни методи за компресия, Modified Read (MR), Двумерно кодиране Modified Modified Read (MMR) и JBIG, ако получаващото устройство има същата способност.

#### **Номер на група**

Комбинация от номер за набиране с един бутон и номер за скоростно набиране, които са съхранени върху бутон One Touch (еднократно натискане) или на позиция за скоростно набиране за разпращане.

#### **Оставащи заявки**

Можете да проверите кои програмирани факс задачи чакат в паметта и да отмените заявките индивидуално.

#### **Отказ задача**

Отменя програмирано задание за разпечатване и го изтрива от паметта на устройството.

#### **Откриване на факс**

Позволява на вашето устройство да отговаря на CNG-тонове, ако прекъснете факс обаждане чрез отговор.

#### **Отложен факс**

Изпраща вашия факс по-късно в определено време на същия ден.

#### **Пакетно предаване**

При функция за намаляване на разходите, всички отложени факсове към един номер на факс ще бъдат изпратени наведнъж.

#### **Пауза**

Позволява ви да зададете 3,5 секунди закъснение при набиране, докато вие набирате от цифровата клавиатура или докато запаметявате номера с едно натискане и скоростно набиране. Натиснете **Redial/Pause (Повторно набиране/пауза)** толкова пъти, колкото е необходимо за попродължителна пауза.

#### **Период на отчитане**

Предварително програмиран период от време между автоматичното разпечатване на Факс отчети. Можете да разпечатате факс отчета по желание, без да прекъсвате цикъла.

#### **Поискване**

Процес, при който факс устройството се обажда на друго факс устройство, за да изтегли чакащите факс съобщения.

#### **Предаване**

Процес на изпращане на факсове посредством телефонните линии от вашето устройство към получаващото факс устройство.

#### **Предаване в реално време**

Когато паметта е пълна, можете да изпращате факсове в реално време.

#### **Препращане на факс**

Изпраща факс, получен в паметта, до друг предварително програмиран номер на факс.

#### **Приемане при липса на хартия**

Получава факсове в паметта на устройството, когато в устройството няма хартия.

#### **Разпращане**

Възможност да се изпрати едно факс съобщение до повече получатели.

#### **Режим Меню**

Програмира режима за промяна на настройките на устройството.

#### **Режим Чужбина**

Прави временни промени на тоновете на факса, за да изглади шума и статичното електричество при телефонни линии в чужбина.

#### **Резолюция**

Брой вертикални и хоризонтални линии на инч.

#### **Седно натискане**

Бутони на контролния панел на устройството, където можете да съхранявате номера за лесно набиране. Можете да съхраните втори номер на всеки бутон, ако натиснете едновременно **Shift (Смяна)** и бутон с едно натискане.

#### **Сила на звука на звънене**

Настройване на силата на звука при звънене на устройството.

#### **Сила на звуковия сигнал**

Настройване силата на звука на алармата при натискане на бутон или при направена грешка.

#### **Скала на сивото**

Нюанси на сиво, налични за копиране и изпращане на снимки по факс.

#### **Сканиране**

Процес на изпращане на електронно изображение на хартиен документ към вашия компютър.

#### **Списък на потребителски настройки**

Разпечатан отчет, съдържащ настоящите настройки на устройството.

#### **Списък с телефонни индекси**

Списък с имена и номера, съхранявани под пореден номер в паметта за набиране с едно натискане и в паметта за скоростно набиране.

#### **Съхранение на факсове**

Можете да съхранявате факсове в паметта.

#### **Тонално**

Вид набиране при телефонна линия, използвана за сензорни телефони.

#### **Тонове на факса**

Сигналите, изпращани от изпращащи и получаващи факс устройства при предаване на информация.

#### **Търсене**

Електронен списък на подредени по азбучен ред номера за набиране с едно натискане, номера за бързо набиране и номера на група.

#### **Факс на ръчен режим**

Когато вдигате слушалката на външния си телефон, за да чуете отговора на получаващата факс устройство, преди да натиснете **Start (Старт)**, за да започнете изпращането.

#### **Факс отчет**

Съдържа информация за последните 200 входящи и изходящи факса. TX означава Изпращане. RX означава Получаване.

#### **Факс/Телефон**

Можете да получавате факсове и телефонни позвънявания. Не използвайте този режим, ако използвате телефонен секретар (TAD).

#### **Фина резолюция**

Резолюцията е 203 × 196 dpi. Използва се за малка разпечатка и графики.

# **Индекс**

# **A**

**D**

Apple Macintosh Вижте Ръководство за употреба на програма.

# **C**

ControlCenter2 (за Macintosh) Вижте Ръководство за употреба на програма.

ControlCenter4 (за Windows<sup>®</sup>) Вижте Ръководство за употреба на програма.

### **L**

LCD (течнокристален дисплей) контраст [.................................................3](#page-8-0)

### **M**

Macintosh Вижте Ръководство за употреба на програма.

### **N**

N в 1 (оформление на страницата) [......54](#page-59-0) Nuance™ PaperPort™ 12SE

Вижте Ръководство за употреба на програма и Помощ в приложението PaperPort™ 12SE за достъп до Практическо ръководство.

### **P**

#### PC-Fax

Вижте Ръководство за употреба на програма.

Presto! PageManager Вижте Ръководство за употреба на програма. Вижте още Помощ в приложението Presto! PageManager.

### **W**

Windows® Вижте Ръководство за употреба на програма.

### **Б**

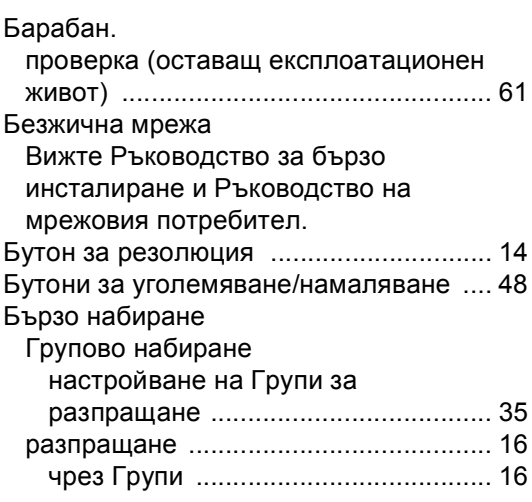

### **В**

Временни настройки за копиране [........ 48](#page-53-1)

# **Г**

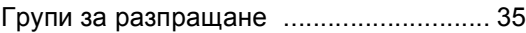

# **Д**

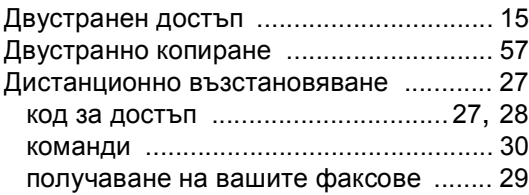

# **И**

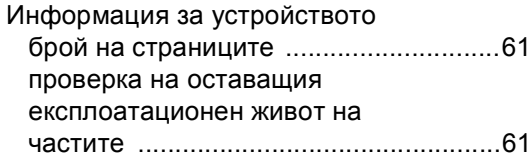

# **К**

#### Качество

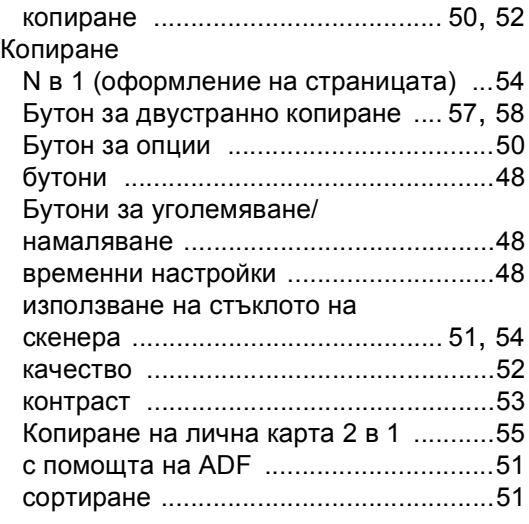

# **Л**

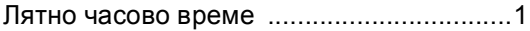

# **М**

Мрежа работа с факс Вижте Ръководство за употреба на програма. разпечатване Вижте Ръководство на мрежовия потребител. сканиране Вижте Ръководство за употреба на програма.

# **Н**

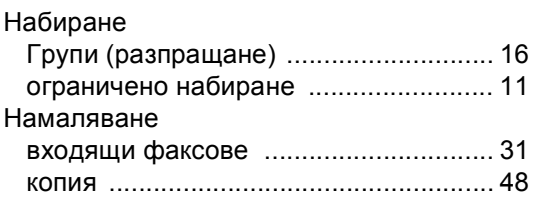

### **О**

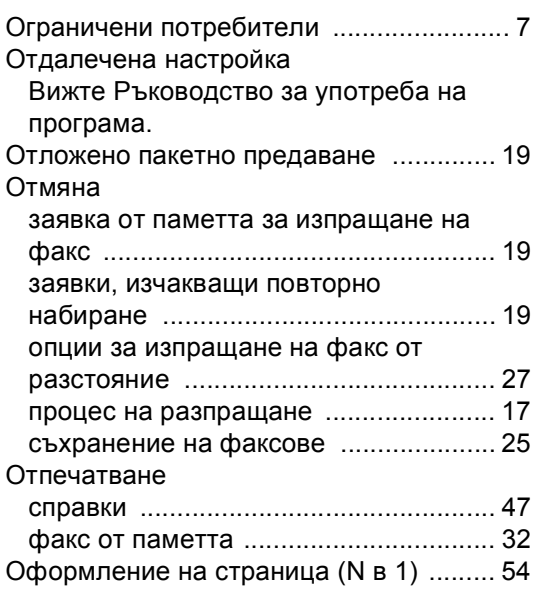

### **П**

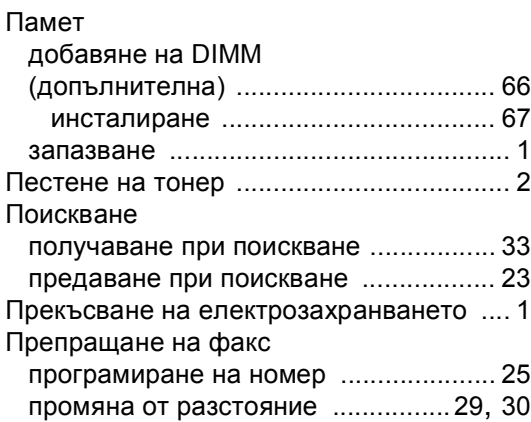

## **Р**

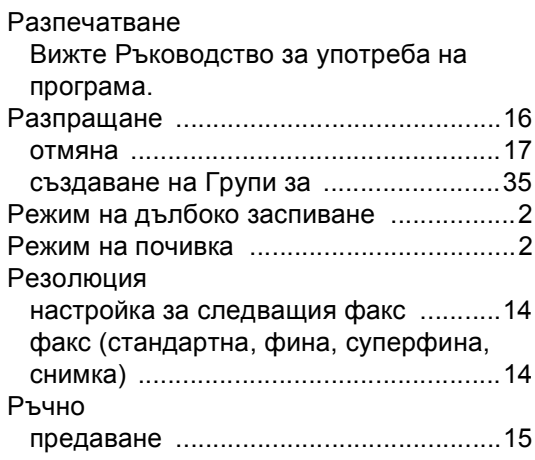

# **С**

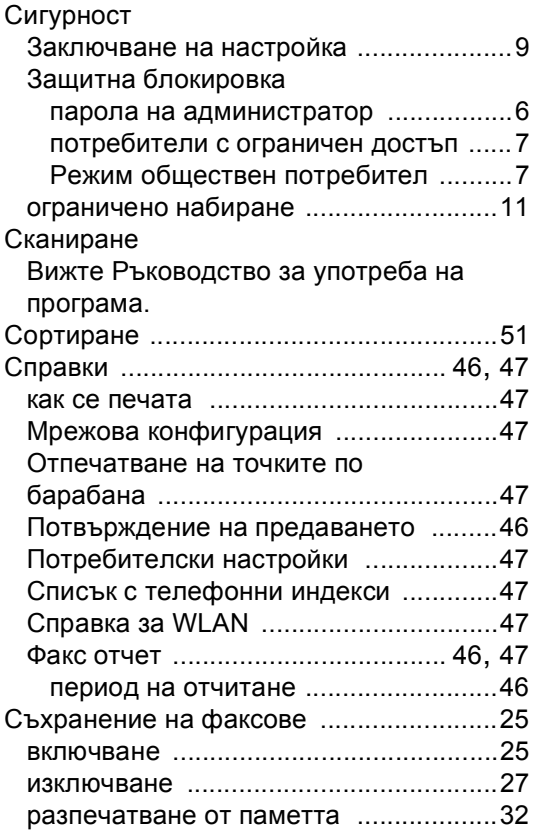

# **Т**

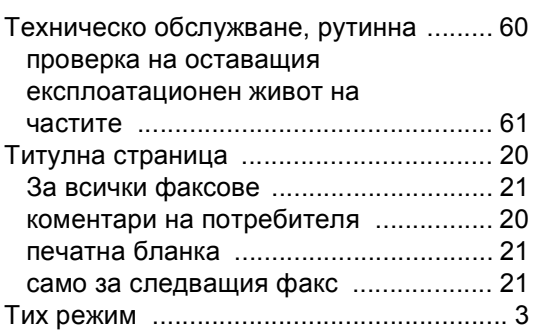

# **Ф**

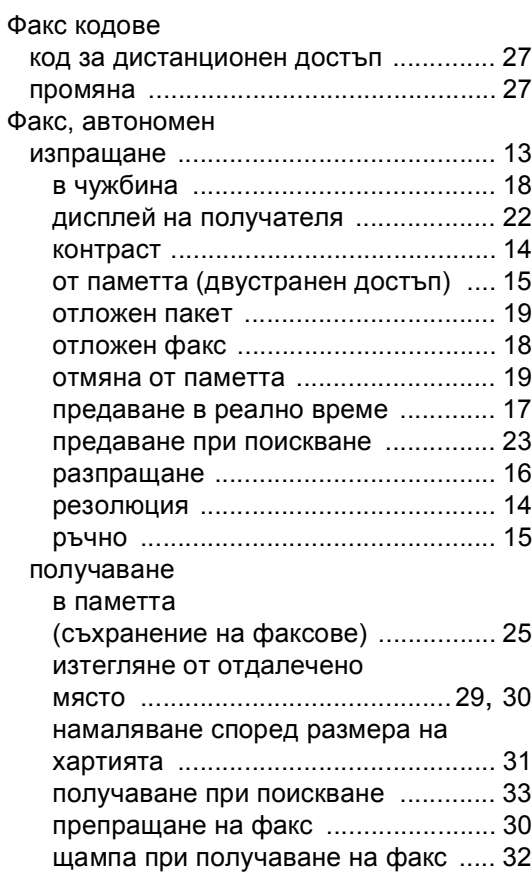

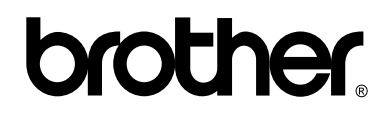

### **Посетете ни в Интернет <http://www.brother.com/>**

Използване на устройствата е разрешено само в държавата, където са закупени. Местните компании на Brother или техните дилъри обслужват само устройствата, закупени в съответните държави.